# 西 南 林 业 大 学 本 科 毕 业(设 计)论文 (二〇一八届)

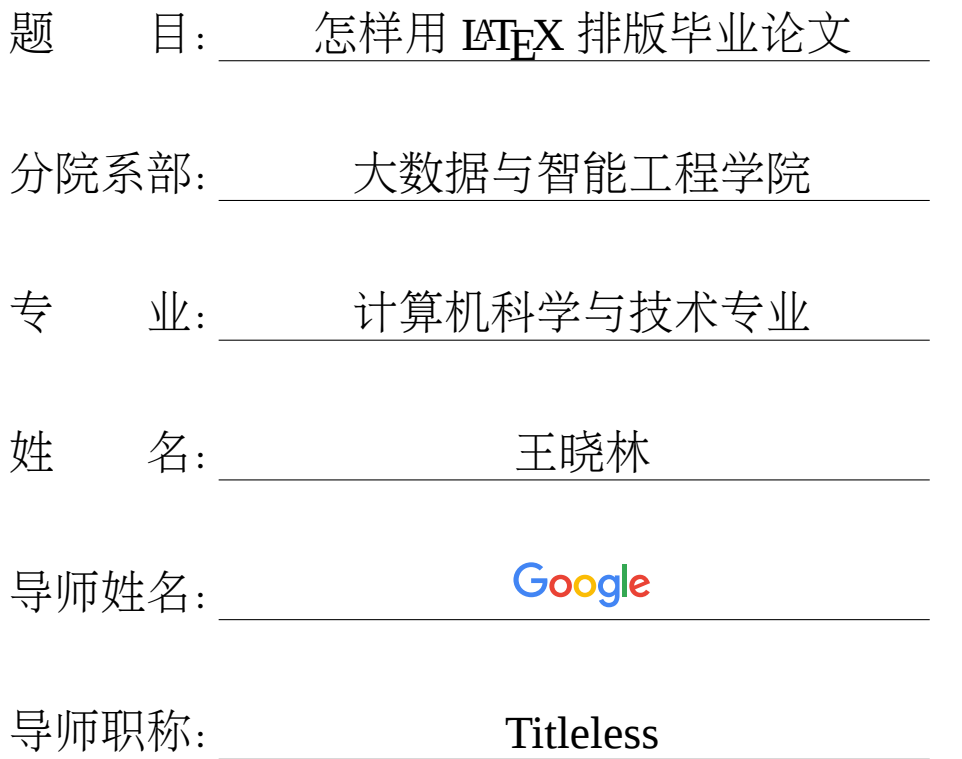

二〇一八 年 六 月

### 怎样用 **LATEX** 排版毕业论文

#### 王晓林

(西南林业大学 大数据与智能工程学院,云南昆明 650224)

摘 要:LYIpX1是一种基于 TpX2的排版系统, 由美国电脑学家莱斯利·兰伯特在 20 世 纪 80 年代初期开发,利用这种格式,即使用户没有排版和程序设计的知识也可以充分 发挥由 TEX 所提供的强大功能,能在几天,甚至几小时内生成很多具有书籍质量的印 刷品。对于生成复杂表格和数学公式,这一点表现得尤为突出。因此它非常适用于生 成高印刷质量的科技和数学类文档。这个系统同样适用于生成从简单的信件到完整 书籍的所有其他种类的文档 。[1]

本文对如何利用 LATEX 来撰写西南林业大学本科毕业论文做一个简要的介绍。读 者也可以将本文作为毕业论[文模](#page-47-0)板来使用3。

关键词: LATFX, 西南林业大学, 本科毕业论文模板, 教程

<sup>1</sup>https://en*.*wikipedia*.*org/wiki/LaTeX

<sup>2</sup>https://en*.*wikipedia*.*org/wiki/TeX

<sup>3</sup>本文所使用的毕业论文模板(cls 文件),以及本文的 tex 源文件及相关文件都可以在下面的网址 找到:http://cs2*.*swfu*.*edu*.*cn/~wx672/swfcthesis/

### How to write your dissertation with  $\text{LATEX}$

WANG Xiaolin

### School of Big Data and Intelligence Engineering Southwest Forestry University Kunming 650224, Yunnan, China

Abstract: LAT<sub>E</sub>X is a document preparation system. When writing, the writer uses plain text as opposed to formatted text as users of word processors like Microsoft Word. The writer uses markup tagging conventions to define the general structure of a document (such as article, book, and letter), to stylise text throughout a document (such as bold and italic), and to add citations and cross-references. A TEX distribution such as TEXLive or MikTEX is used to produce an output file (such as PDF or DVI) suitable for printing or digital distribution. Within the typesetting system, its name is stylised as  $L^2$ <sub>E</sub>X.<sup>[2]</sup>

This short tutorial shows you how to write an undergraduate dissertation in LATEX. It can also serve as a perfect template for your dissertation<sup>4</sup>.

Key words: L<sup>AT</sup>EX, TEX, tutorial, dissertation template, SWFU

<sup>4</sup>The class file used for this thesis, and the tex source of this file can be found at https://github*.*com/ wx672/texmf/tree/master/doc/latex/swfu/swfcthesis.

# 目录

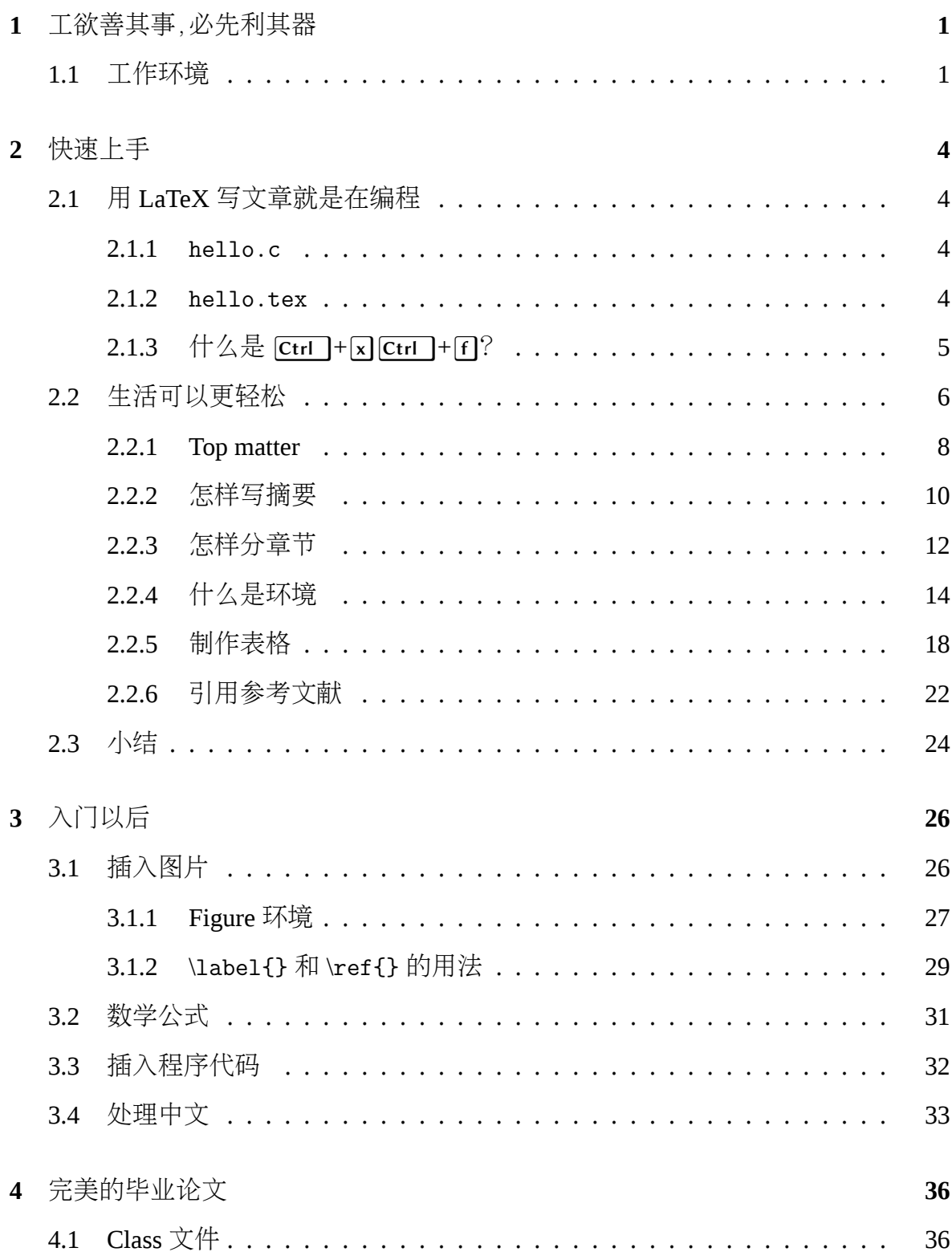

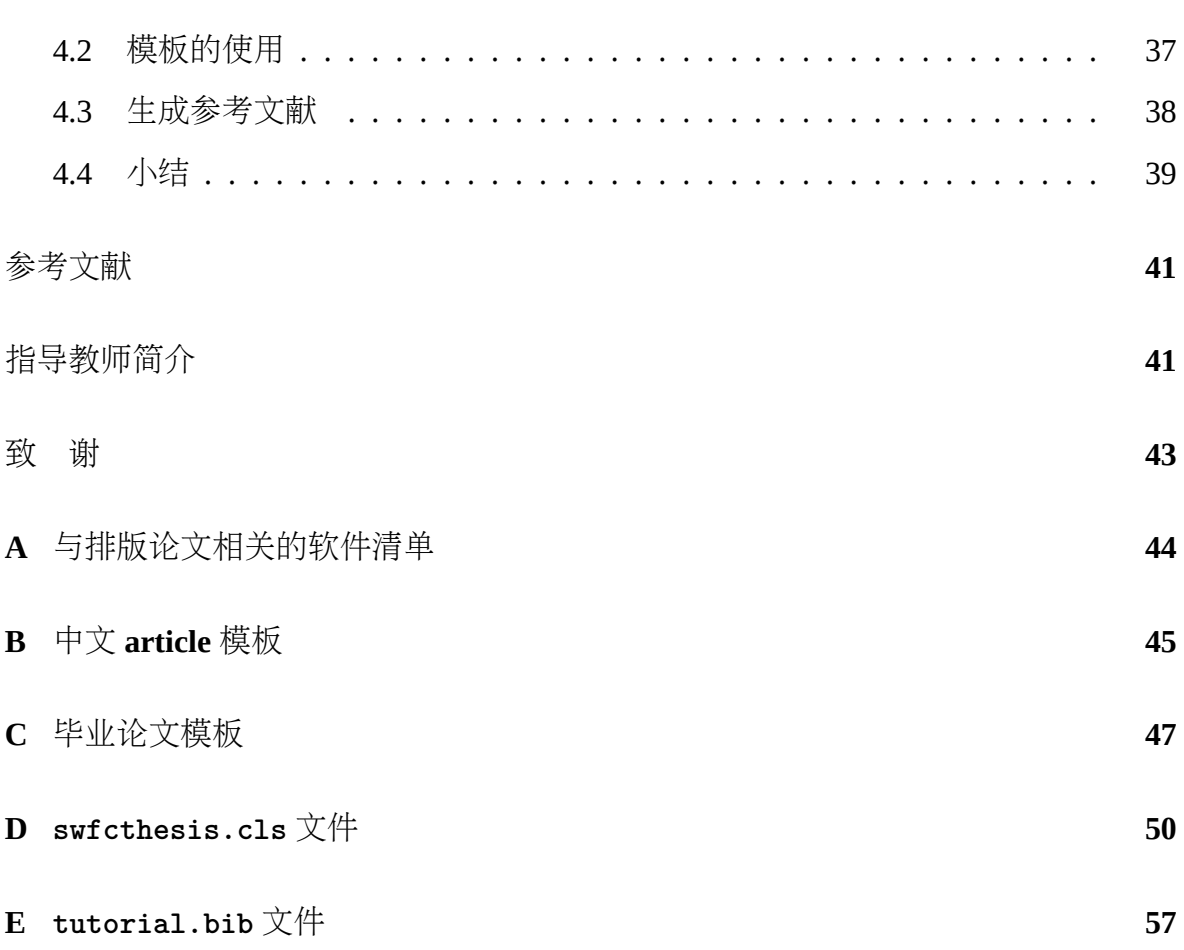

# 插图目录

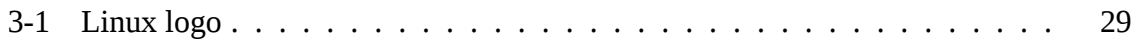

# 表格目录

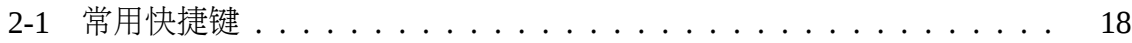

## **1** 工欲善其事,必先利其器

<span id="page-7-0"></span>用 LAT<sub>E</sub>X 撰写毕业论文是一件赏心乐事, 前提是你得会。网上关于 LAT<sub>E</sub>X 的入门 教程很多,下面这几个小教程就很不错,花一两天时间去熟悉一下,

- 1. LAT<sub>E</sub>X from Wikibooks<sup>1</sup>
- 2. The very short guide to typesetting with  $E E X^2$
- 3. The not so Short Introduction to  $E\llbracket K^3$

在有了对 LATEX 的基础认识之后,再接着往下看。

#### **1.1** 工作环境

<span id="page-7-1"></span>工作环境当然要清静、优雅。一杯热咖啡,配上轻音乐……除此之外,你还需要 一台电脑,最好是像我用的电脑,

硬件:不用太高级,但内存最好大一些,不少于 4G 为宜,因为在我看,CPU 已经足够 快了,电脑的运行速度更多的是取决于内存是否充足;

操作系统: Debian GNU/Linux<sup>4</sup>的 Sid 版。为什么不用 MS Windows<sup>5</sup>? 因为 …当然不 是它不好,而是我缺乏足够的耐心。我的 Debian 系统从来不考验我的耐心;

- 桌面环境: 不需要。有个 window manager 就足够了。Sawfish window manager<sup>6</sup>,界面 足够的简单, 功能足够的丰富, 配置足够的容易。而且它是 Emacs<sup>7</sup>的近亲, 也是 Lisp<sup>8</sup>的产物,这也许是我偏爱 Sawfish 的一个重要原因吧。 如果你有个大屏幕,那么可以试试 i3<sup>9</sup>,一个很不错的 tiling window manager<sup>10</sup>(平 铺式窗口管理器)。它自动让所有的窗口互不重叠地铺满整个屏幕,非常适合大
	- 屏幕操作。对于我 13 吋的小屏幕, 还是 Sawfish 更友好些, 因为它能方便地让我

<sup>2</sup>http://tug*.*ctan*.*org/info/latex-veryshortguide/veryshortguide*.*pdf

<sup>3</sup>https://www*.*ctan*.*org/tex-archive/info/lshort/english/?lang=en

<sup>1</sup>https://en*.*wikibooks*.*org/wiki/LaTeX

<sup>4</sup>https://en*.*wikipedia*.*org/wiki/Debian

<sup>5</sup>https://en*.*wikipedia*.*[org/wiki/Micro](https://en.wikibooks.org/wiki/LaTeX)soft\_Windows

<sup>6</sup>https://en*.*wikipedia*.*[org/wiki/Sawfish\\_\(window\\_manager](http://tug.ctan.org/info/latex-veryshortguide/veryshortguide.pdf))

<sup>7</sup>https://en*.*wikipedia*.*[org/wiki/Emacs](https://www.ctan.org/tex-archive/info/lshort/english/?lang=en)

<sup>8</sup>https://en*.*wikipedia*.*[org/wiki/Lisp\\_\(](https://en.wikipedia.org/wiki/Debian)programming\_language)

<sup>9</sup>https://en*.*wikipedia*.*[org/wiki/I3\\_\(window\\_manage](https://en.wikipedia.org/wiki/Microsoft_Windows)r)

<sup>10</sup>https://en*.*wikipedia*.*[org/wiki/Tiling\\_window\\_manager](https://en.wikipedia.org/wiki/Sawfish_(window_manager))

全屏操作。

- 除了窗口管理器,显然你还需要几个"窗口"。下面这三个恐怕是必须有的,
	- Web 浏览器, 我用 chromium:
	- PDF 阅读工具,我用 Emacs 的 pdf-tools 插件。在 Emacs 里,可以在一个 buffer 里写 tex, 在另一个 buffer 里看 PDF。还可以很方便地在两个 buffer 中对应的位置跳来跳去;
	- 终端,我用 xterm。

**LATEX** 套件:TeXLive<sup>11</sup>,它完备而庞大,但我们只需要其中很少的一些软件包就够了; 中文字体: Noto 字体<sup>12</sup>很不错。它是 Google 推出的开源字体。Debian 库里自带, 装

上就好。所谓"Noto"就是 No tofu 的意思,也就是说 Noto 字体的终极目标是消 灭所有的豆腐块(缺字)。Noto 有专门的 CJK 字体包,只是尚缺楷体。楷体我用 Debian 库里自带的 arphic-ukai,它是台湾文鼎科技13推出的开源字体。你当然也 可以选用 Windows 字体,只要从你的 Windows 系统里拷贝过来就行了。这也许 是你人生中唯一需要 Windows 的时候;

编辑器:Emacs +  $\mathrm{AUCT}_{E}\mathrm{X}^{14}$  +  $\mathrm{Y}$ asnippet $^{15}$  +  $\mathrm{pdf}\text{-}tools^{16}$ ;

- Emacs, 世界上最强大的编辑器 。[3] 作为计科专业的学生, 如果你不熟悉它 的使用,怎么好意思写毕业论文呢?
- AUCT<sub>E</sub>X 是一个历史悠久而强[大的](#page-47-1) Emacs 插件, 它为我们编辑 LAT<sub>E</sub>X 文件 提供了丰富的快捷键操作;[4]
- Yasnippet 也是 Emacs 的插件, 它的功用就是为 En 键施加魔法 。<sup>[5]</sup> 有了它, 期待奇迹出现的时候, 你[只](#page-47-2)要左手小指在 En 键上轻轻一按……当然, 你 得先学会写魔咒(snippets)才行 ©。放松, snippets 都是很简单的[小](#page-47-3)东西, 去 看看 .emacs.d/snippets/latex-mode/目录里的东西,我担保你能无师自 通。
- pdf-tools, 前面已经提过了。即使不写 tex,单纯地为了阅读 PDF 文件, pdf-tools 也是目前我认为最好用的阅读器,因为除了阅读,你还可以标注

<sup>11</sup>https://en*.*wikipedia*.*org/wiki/TeX\_Live

<sup>12</sup>https://en*.*wikipedia*.*org/wiki/Noto\_fonts

<sup>13</sup>https://en*.*wikipedia*.*org/wiki/Arphic\_Technology

<sup>14</sup>https://en*.*wikipedia*.*org/wiki/AUCTeX

<sup>15</sup>https://www*.*emacswiki*.*[org/emacs/Yasnipp](https://en.wikipedia.org/wiki/TeX_Live)et

<sup>16</sup>https://github*.*[com/politza/pdf-tools](https://en.wikipedia.org/wiki/Noto_fonts)

PDF。

简而言之,有了上面几个插件, Emacs 就成了一个强大的 LATEX 排版 IDE<sup>17</sup>。有了 它,写起论文来,就像领导说套话一样顺滑流畅。

附录A中列出了我的 Debian 系统上安装的与写论文相关的所有软件包,当然,清 单里的东西并非都是必需。其实,除了中文字体之外,其它的一切,你都可以根据自己 的偏好[来选](#page-50-0)择。如果你打算用英文写论文的话,那么连中文字体都可以省略了。不管 怎么说,上面提到的都是我个人的偏好,本教程也将以此为基础,逐步展开。

至于如何安装、配置好这样一个工作环境……如果你是本校的学生,那么当然可 以直截找我帮忙。如果找不到我,那么你可以参考一下我曾经写过的一个比较潦草的 《Debian 安装指导》18,也许有点过时,但应该还是能对你有点帮助的。

<sup>17</sup>集成开发环境(Integrated Development Environment)。

<sup>18</sup>http://htmlpreview*.*github*.*io/?https://github*.*com/wx672/lecture-notes/blob/master/ linux/tutorials/install/install*.*html

### **2** 快速上手

<span id="page-10-0"></span>LATEX 很强大,但对于初学者来说,你不必关心它有多强大,因为最为常用的命 令和环境不过就是那么几个。而且你也不必手工输入这些命令,只要你用 Emacs +AUCTFX,几个简单的快捷键就足以满足你的基本需求了。对于格式复杂的需求,通 常你只要套用模版就可以解决问题了。所以,大家只要把 Emacs 用熟,一切迎刃而解。

### <span id="page-10-1"></span>**2.1** 用 **LaTeX** 写文章就是在编程

#### <span id="page-10-2"></span>**2.1.1 hello.c**

我们先回忆一下用 Emacs 写一个 hello.c 的键盘操作过程:

- 1. **=** +e,如果你的系统配置和我的一样,那么只要按下 = +e 键, Emacs 窗口就 出现在你面前了,而且(感谢 Sawfish)是全屏的;
- 2. Ctrl +x Ctrl + f, 开始编辑一个新文件。这时, 在 Emacs 窗口的最下面(也就 是 mini buffer 里)写上你要编辑的文件的名字,也就是 hello.c,然后按 E (回 车键),或者 $[Ctr]$ +[j],其实,后面你会发现, $[Ctr]$ +[j]带自动缩进,比按  $[Fe]$ 更 方便;
- 3. 现在可以向你打开的空文件里写东西了;

1 *#include <stdio.h>* 2 **int** main()  $3 \mid \n\begin{array}{c} 3 \end{array}$ 4 printf (*"Hello, world!\n"*); 5 **return** 0;  $6$  }

- 4.  $\overline{F}$   $\frac{R}{dt}$ :  $\overline{\text{Ctrl}} + \overline{x}$   $\overline{\text{Ctrl}} + \overline{s}$
- 5. 编译:gcc hello.c
- 6. 运行:./a.out

#### <span id="page-10-3"></span>**2.1.2 hello.tex**

现在,我们再看看用 LATFX 写一个 hello.tex 文件的过程:

1.  $\boxed{\bullet}$  + e,  $\boxed{\uparrow}$  Emacs;

2.  $\overline{\text{Ctrl}} + \overline{\text{x}(\text{Ctrl})} + \overline{\text{f}}, \text{hello.tex}, \overline{\text{HM}}$ 编辑;

3. 写入文件内容:

- 1 **\documentclass**{article}
- 2 **\begin**{document}
- 3 Hello, world!
- 4 **\end**{document}

4. 存盘:  $[Ctrl]$ + $x$  $[Ctrl]$ + $s$ 

5. 编译:xelatex hello.tex

6. 看结果:xpdf hello.pdf

怎么样?hello.c 和 hello.tex 的编辑过程没什么分别吧。只要把 Emacs 用熟 练,触类旁通,不管写什么程序,都是这么个过程。你

- 不必学习 VC 去写 C/C++;
- 不必学习 eclipse 去写 Java;
- 不必学习 MS-Word 去写报告、幻灯片;
- 不必学习……

一句话,"Everything Emacs",你可以省下大量不必要的学习时间。人生苦短,何 必让你的生活被 VC/eclipse/MS-Word 搞得头昏脑胀呢?简单而强大,本就是计科专业 学生和非专业学生应有的不同。

如果你对 Emacs 操作还很陌生,那么现在就打开 Emacs, [Ctrl]+[h][t], 重温一下那 些基本操作吧。

#### $2.1.3$  什么是  $[Ctr]$  +  $x[Ctr]$  +  $f$ ?

<span id="page-11-0"></span>使用 Emacs 是可以(而且应该)完全抛开鼠标的。对于初次上手的人,抛开鼠标就 像病人抛开拐杖一样痛苦。但只有不依赖拐杖的人才是健康的,不是吗?

现在,你终于有了走向健康生活的冲动,那么我们开始吧。简短截说,

- 1. 先把你的双手在标准键盘上放好。然后,
- $2.$  左手小指稍向左移, 按在  $\overline{C}$  (CapsLock) 键上<sup>1</sup>, 按住别放开,
- 3. 左手无名指稍向下移,在 [x] 键上轻按一下就放开,这就是 [Ctrl ]+[x]。

#### 1如果你的系统配置和我一样,那么 [v] 就是 [Ctrl] 键。

- 4. 小指按在 [5] 上别放开, 左手食指在 [6] 键上轻按一下就放开, 这就是  $[Ctrl \rightarrow f]$   $\circ$
- 5. 现在左手小指可以放开了。

这就是 [Ctrl]+[x] [Ctrl]+[f], 最常用的 Emacs 快捷键之一, 作用是要求打开一个文 件2,f 代表 file 。那么,告诉我

- 什么是 [Ctrl ]+ $\sqrt{x}$ [Ctrl ]+ $\sqrt{s}$ ]?
- 什么是 [Ctrl |+[x][2]? 什么是 [Ctrl |+[x][3]? 什么是 [Ctrl |+[x][0]? 什么是 [Ctrl |+[x][1]? 什么是  $[Ctr] + [x]_0$ ?
- 什么是 [Ctrl ]+[x][h]? 什么是 [Ctrl ]+[w]?
- 什么是 $[Ctr] + [g]$ ?
- 什么是 [Ctrl ]+[j]? 什么是 [Ctrl ]+[i]?
- 什么是 [Ctrl ]+[k]? 什么是 [Ctrl ]+[y]?
- 什么是 [Ctrl ]+[d]? 什么是 [Ctrl ]+[d]?
- 什么是 [Ctrl ]+[a]? 什么是 [Ctrl ]+[e]? 什么是 [Ctrl ]+[f]? 什么是 [Ctrl ]+[b]? 什么 是 [Ctrl ]+[n]? 什么是 [Ctrl ]+[p]?

如果你还不熟悉上面这些快捷键,那么用起 Emacs 来,就会像西洋人用筷子一样 不酷。(「嘿!把你的手从鼠标上拿开!」)刚甩开拐杖,走向健康生活的人,总会不自觉 地去扶点什么,这很正常。但你一定要坚持锻炼,不要让这种「正常」持续得太久。今 后的生活能否轻松愉快,主要就取决于你的「健康」程度。如果有朝一日你真的抛开了 鼠标,那么即使面对一个纯字符界面的终端,你也能写出漂亮的 PDF 格式的论文。作 为计科专业的学生,好歹该比网吧青年们酷一些嘛。

### **2.2** 生活可以更轻松

<span id="page-12-0"></span>AUCT<sub>E</sub>X 是 Emacs 的一个功能模块, 为 LAT<sub>E</sub>X 编程提供了巨大的便利。有了它, 你的 LATFX 生活可以像 Hello, world! 一样简单。现在就跟着我,手把手地领略一下 简单的乐趣吧。

一切当然是从 [=]+[e],打开 Emacs 开始。然后, [Ctrl]+[x] [Ctrl]+[f], 让我们开始 编辑一个新文件,就叫 simple.tex 吧。

<sup>2</sup>如果你要打开的文件不存在,那么 Emacs 会认为你要写一个新文件。

在 Emacs 窗口的最下方,也就是 mini buffer 里,这时应该会有提示,让你输入文件 名。输入 simple.tex,然后按 [Ctrl]+[j]。如果这时 mini buffer 里有如下提示:

Master file: (default this file) ...

直接按 [Ctrl]+[j] 就可以了。知道了吧, [Ctrl]+[j] 就是我们的 [-] (回车) 键。如 果你的手正放在「标准键盘」上,那么,左手小指向左一偏,按到的正是 Ctrl] 键  $(\sqrt{c}C_{\text{apshock}})$  被我们改造成  $[\text{Ctrl}]$  了)。右手食指下不正是 [j] 键吗? 怎么样, 比  $[\text{CI}]$  更 方便吧。

现在, 可以向 simple.tex 文件里写东西了, [Ctrl]+cc][Ctrl]+e], e 代表 environment。"环境"到底是什么呢?意会吧,用用就明白了。在 mini buffer 里会有提 示,

Environment type: (default document)

这是在问你是不是要写一篇 document (文章)啊? 你当然该用 [Ctrl + [j] 来告诉它 「是」。这时,mini buffer 又会提示,

Document class: (default article)

这是在问你是不是要写一篇 article 类型的文章啊?除了 article, 通常还有 book, report, letter 可供选择。我们现在碰巧就是要写个短小的 article, 所以, 按 [Ctrl]+[j] 确 认就好。这时,mini buffer 继续提示,

Options:

这是在问你是否有什么特殊选项啊? 用 [Ctrl ]+[j] 来告诉它说「不需要」。现在,你 的 simple.tex 文件里应该有如下几行东西了:

```
1 \documentclass{article} % documentclass 可以是
2 % article, book, report, letter...
3 \begin{document} % 文章的开始
\mathcal{\underline{A}}5 \end{document} % ⽂章的结束
```
这时,光标停在 \begin{document} 与 \end{document} 之间,等待你的输入。百分号 (%)后面显然都是注释。

在第2.1节里,你已经会写 Hello, world! 了。现在,我们要写点像模像样的东 西。偷懒起见,我直接雲用 Andrew Roberts 写的 simple.tex<sup>3</sup>。我们把注意力集中在 用 Emacs [写文](#page-10-1)章的过程上。

<sup>3</sup>http://en*.*wikibooks*.*org/wiki/LaTeX/simple*.*tex

#### <span id="page-14-0"></span>**2.2.1 Top matter**

先确保你的光标在 \begin{document} 和 \end{document} 之间, 也就是文章的 第4行。然后按 [Ctrl ]+[c] [Ctrl ]+[m], 这时 mini buffer 里会有如下提示:

```
Macro (default ref): \
```
这是系统在等待你输入一个 Macro, 说白了就是"命令"。输入:title, [Ctrl + [j], 这时你的文章会变成下面这样:

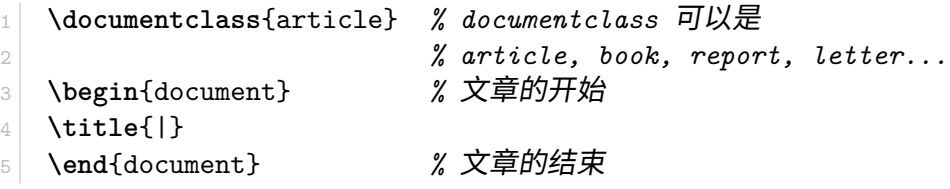

这时,光标停在 \title{} 的花括号里。不用说你也知道,该输入文章的标题了。 那么就给它一个标题:

```
1 \documentclass{article} % documentclass 可以是
2 % article, book, report, letter...
3 \begin{document} % ⽂章的开始
4 \title{How to Structure a \LaTeX{} Document}
5 \end{document} % ⽂章的结束
```
发现了吗?凡是以反斜杠开头的都是命令(Macro),比如 \LaTeX{},它的唯一作用就是 把 LaTeX 这五个字母输出成一副怪样子, LATEX。

好了, 在 title 下新起一行。然后 [Ctrl ]+m 。你肯定知道 [Ctrl ]+m 是干什么用的 了吧,就是要输入一个 Macro。也许你会好奇,想知道总共有多少 Macro? 那么现在可 以按一下 En 键。看到了吗? 在弹出的新窗口中,列出了近百个 Macro. 还好,我们并 不需要记住这么多。最常用的也就三、五个而已。

mini buffer 里又会有提示:

Macro (default title): \

Emacs 会把我们上次输入的 Macro,也就是 title,做为默认值提示出来。不用管 它,输入: author [Ctrl]+[j]。然后在 \author{} 的花括号里输入作者的名字。当然, 也可以把自己的通信地址、email 写在里面。就像下面这样:

```
1 \documentclass{article} % documentclass 可以是
2 % article, book, report, letter...
3 \begin{document} % ⽂章的开始
4 \title{How to Structure a \LaTeX{} Document}
5 \author{Andrew Roberts\\
6 School of Computing,\\
7 University of Leeds,\\
8 Leeds, \\
9 United Kingdom,\\
10 LS2 1HE\\
11 \emph{andyr@comp.leeds.ac.uk}}
12 \end{document} 7 % 文章的结束
```
注意,\\代表"强制换行"。现在,新起一行,加上日期:

- 1.  $\boxed{\text{Ctrl}} + c \boxed{\text{Ctrl}} + m$  date  $\boxed{\text{Ctrl}} + j$
- 2.  $[Ctrl]+c[Ctrl]+m$  today  $[Ctrl]+j$

其实,如果没有 \date{\today} 这一句,系统会自动把今天的日期添加上的。而 且 \date{} 里面的日期你可以随意写,不一定非要是当天的日期。title, author, date 一 般被叫做文章的 top matter(开头那点事)。

再新起一行,写 \maketitle ctrl +[j]。\maketitle 自然是要排版 top matter 了。 换句话说,不要标题的话可以省略掉这个命令。现在文章变成了这样:

```
1 \documentclass{article} % documentclass 可以是
2 % article, book, report, letter...
3 \begin{document} % ⽂章的开始
4 \title{How to Structure a \LaTeX{} Document}
5 \author{Andrew Roberts\\
6 School of Computing,\\
7 University of Leeds,\\
8 Leeds, \\
9 United Kingdom,\\
10 LS2 1HE\\
11 \emph{andyr@comp.leeds.ac.uk}}
12 \date{\today}
13 \maketitle
14 \end{document}       % 文章的结束
```
好奇的话,现在可以编译一下,看看 PDF 文件的效果:

1. 编译:  $[Ctrl] + c[Ctrl] + c[Ctrl] + j$ 

2.  $査f$ : [Ctrl ]+ $c$ ] [Ctrl ]+ $\overline{v}$ ]

这时,一个 PDF 文件应该显示在屏幕上了。效果还满意吧?保持你的好奇心。在 下面的操作中,你随时可以编译一下看看效果。

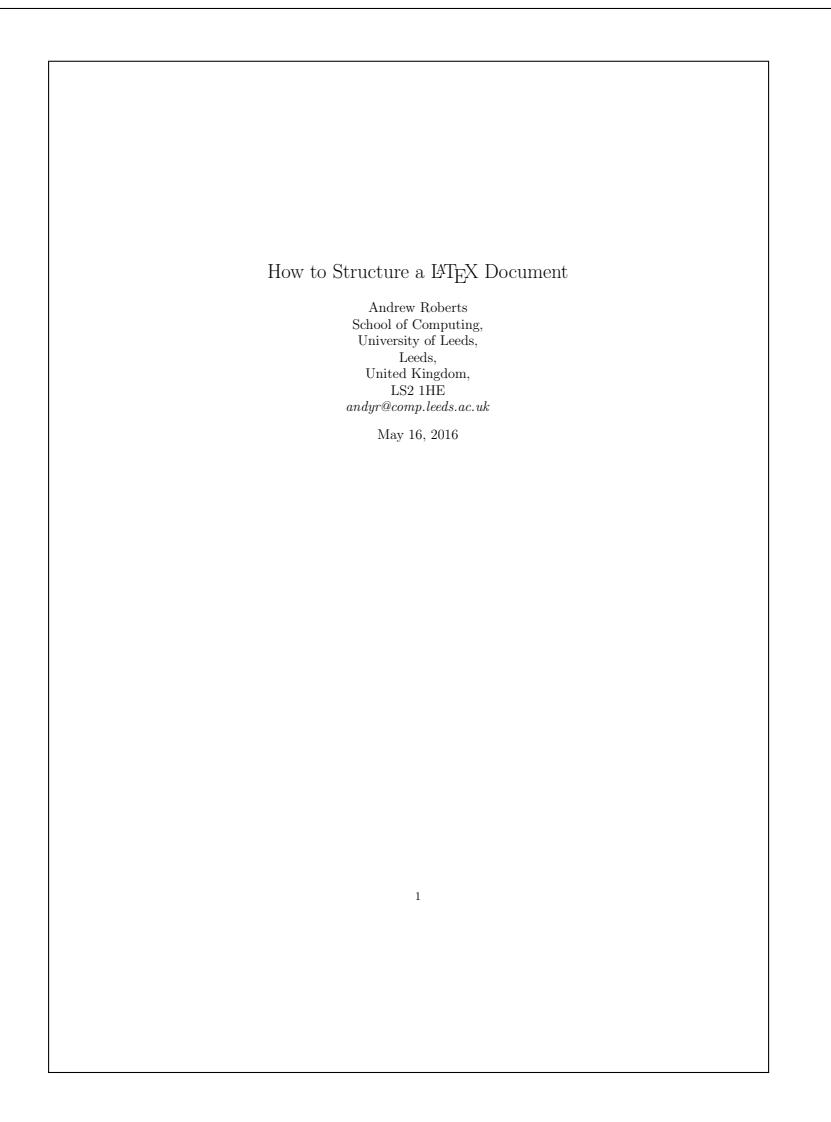

#### **2.2.2** 怎样写摘要

<span id="page-16-0"></span>好了,回到 Emacs。现在你的光标应该停在 \maketitle 的下面一行。我们开始 写「摘要」部分。Ctrl +cc Ctrl +e,开始一个新的"环境"<sup>4</sup>。mini buffer 里提示:

Environment type: (default itemize)

这是在问你要开始哪个环境啊?默认是开始 itemize 环境,因为它是最常用的环 境。但我们现在要写的是"摘要",告诉它: abstract Ctrl +[j]。abstract 就是"摘要"的意 思。科技论文都是要有摘要的嘛。于是,你的文章变成了这样:

<sup>4</sup>如果你好奇心强,想知道总共有哪些"环境"的话,现在可以按 [5] 键。

```
1 % 此处略去十数行
2
3 \maketitle
4
5 \begin{abstract}
6 |
7 \end{abstract}
8 \end{document} % 文章的结束
```
光标停在 \begin{abstract} 和 \end{abstract} 之间 (第 6 行)。好,现在往摘要部分 里填点东西:

```
1 % 此处略去十数行
2
3 \maketitle
4
5 \begin{abstract}
6 In this article, I shall discuss some of the fundamental
7 topics in producing a structured document. This
8 document itself does not go into much depth, but is
9 instead the output of an example of how to implement
10 structure. Its \LaTeX{} source, when in used with
11 my tutorial provides all the relevant information.
12 \end{abstract}
13 \end{document} 7 % 文章的结束
```
看看效果:

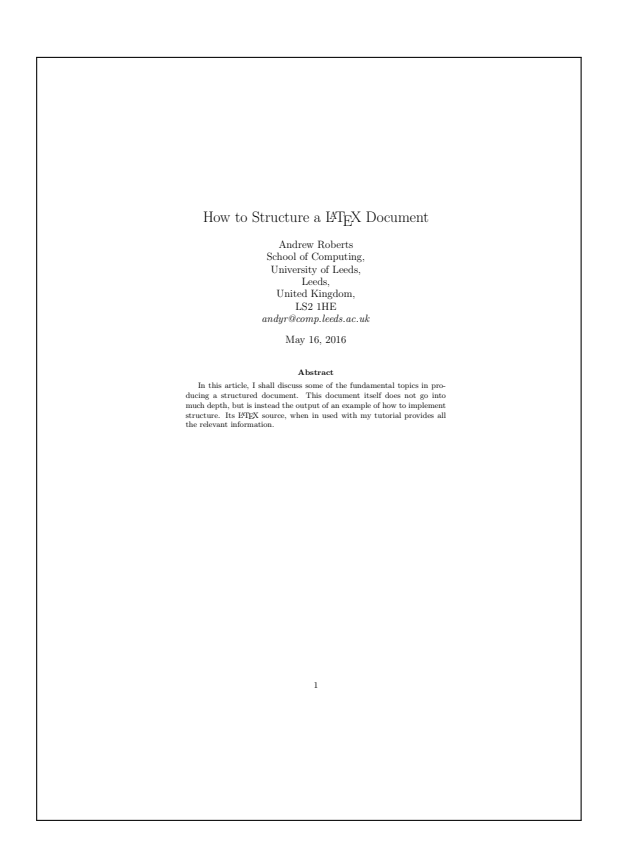

<span id="page-18-0"></span>**2.2.3** 怎样分章节

现在,我们要接着上面的例子,写更多更长的东西了。偷懒起见,文章末尾的 \end{document} 我也不再写出来了。

好,按 [Ctrl ]+n 把光标移到\end{abstract} 的下一行。然后, [Ctrl ]+c [Ctrl ]+s, 让我们开始文章的第一节。s 代表 section,"节"的意思。mini buffer 提示:

Level: (default section)

显然是在问你,要不要起一个新 section 啊? 没错,我就是要起一个新的章节,于是 直接 Ctrl +[j]。mini buffer 又提示:

Title:

也就是问你,章节标题是……?那就给它个标题吧,就叫"Introduction"。Ctrl +[j] 之后,mini buffer 继续提示:

Label: sec:introduction

这是在问你,要不要给这个新章节打个标签,比如 sec:introduction, 以后也许 要索引到它呢?这个暂时无关紧要, [Ctrl ]+[j] 就行了。于是, 文中又有了下面的第 5、 6 两行。

```
1 % 此处略去十数行
\overline{2}3 \end{abstract}
4
5 \section{Introduction}
6 \label{sec:introduction}
```
给这一节添加内容:

```
1 % 此处略去十数行
2
3 \end{abstract}
\Delta5 \section{Introduction}
6 \label{sec:introduction}
7
8 This small document is designed to illustrate how easy
9 it is to create a well structured document within
10 \LaTeX\cite{lamport94}. You should quickly be able to
11 see how the article looks very professional, despite the
12 content being far from academic. Titles, section
13 headings, justified text, text formatting etc., is all
14 there, and you would be surprised when you see just how
15 little markup was required to get this output.
```
注意到了吗? 在这一节里有一个新命令 \cite{}, 这是在引用一个参考文献。先不管 它,后面再说。

如法炮制,再添加几个章节:

```
1 % 此处略去十数行
2
3 \end{abstract}
4
5 \section{Introduction}
6 \label{sec:introduction}
 7
8 This small document is designed to illustrate how easy
9 it is to create a well structured document within
10 \LaTeX\cite{lamport94}. You should quickly be able to
11 see how the article looks very professional, despite the
12 content being far from academic. Titles, section
13 headings, justified text, text formatting etc., is all
14 there, and you would be surprised when you see just how
15 little markup was required to get this output.
16
17 \section{Structure}
18 \label{sec:structure}
19
20 One of the great advantages of \LaTeX{} is that all it
21 needs to know is the structure of a document, and then it
22 will take care of the layout and presentation itself. So,
23 here we shall begin looking at how exactly you tell
24 \LaTeX{} what it needs to know about your document.
25
26 \subsection{Top Matter}
27 \label{sec:top-matter}
28
29 The first thing you normally have is a title of the
30 document, as well as information about the author and
31 date of publication. In \LaTeX{} terms, this is all
32 generally referred to as \emph{top matter}.
33
34 |
```
注意到 \emph{} 了吗? 它代表 emphasize, "强调"。英文习惯用斜体字来表示强调的 东西,那么 \emph{hello, world} 自然就是把 hello, world 排版成 *hello, world* 了。

注意到 \subsection{} 了吗?一会儿,我们还会看到 \subsubsection。不用解 释吧,文章的章节次序是这样:

1. chapter

2. section

- 3. subsection
- 4. subsubsection
- 5. paragraph
- 6. subparagraph

其中的 chapter, 只有在 book 和 report 中才能使用, 而 article 只能用 section 以下的 东西。

现在我们就来增加一个 subsubsection。不出所料的话,光标现在应该在第 34 行。 那么就 [Ctrl ]+c [Ctrl ]+s], mini buffer 提示:

```
Level: (default subsection)
```
当然输入: subsubsection [Ctrl] + [j] 。mini buffer 提示:

Title:

输入: Article Information  $\overline{[Ctr]}$  +  $\overline{j}$   $\circ$  mini buffer 提示:

Label: sec:article-information

似曾相识吧? 敲 [Ctrl ] + [j], 于是, 文章中又有了如下两行:

1 **\subsubsection**{Article Information} 2 **\label**{sec:article-information}

```
也就是说,我们有了一个 subsubsection。
```
#### <span id="page-20-0"></span>**2.2.4** 什么是环境

现在,我们来添加一个 environment。[Ctrl]+cc][Ctrl]+e,mini buffer 提示:

Environment type: (default abstract)

我们当然不再需要 abstract 了, 现在我们要的是 itemize, 也就是"不带序号的列 表"。那么当然输入: itemize Ctrl +[i]。干是看到:

```
1 \begin{itemize}
2 \item |
3 \end{itemize}
```
光标停在 \item 的后面。非常好,这正是我想要的。于是直接输入如下文字:

\verb|\title{}| --- The title of the article.

输入之后, Alt + En, 也就是, 左手拇指按住 Alt 键, 同时右手小指去敲 En 。你会 看到这样的效果:

```
1 \begin{itemize}
```

```
2 \item \verb|\title{}| --- The title of the article.
```

```
3 \item
```

```
4 \end{itemize}
```
也就是说,不仅换了行,而且自动有了 \item 等待你输入新的东西。

你一定注意到了 \verb|| 这个新命令。它的作用和 bash 命令行的单引号 (') 是 一样的。还记得吧,在命令行,单引号里的东西是原样输出的。\verb|| 里的东西也 一样。verb 是 verbatim 一词的缩写,就是"原样引用"的意思。好奇的话,可以编译一 下,看看效果。

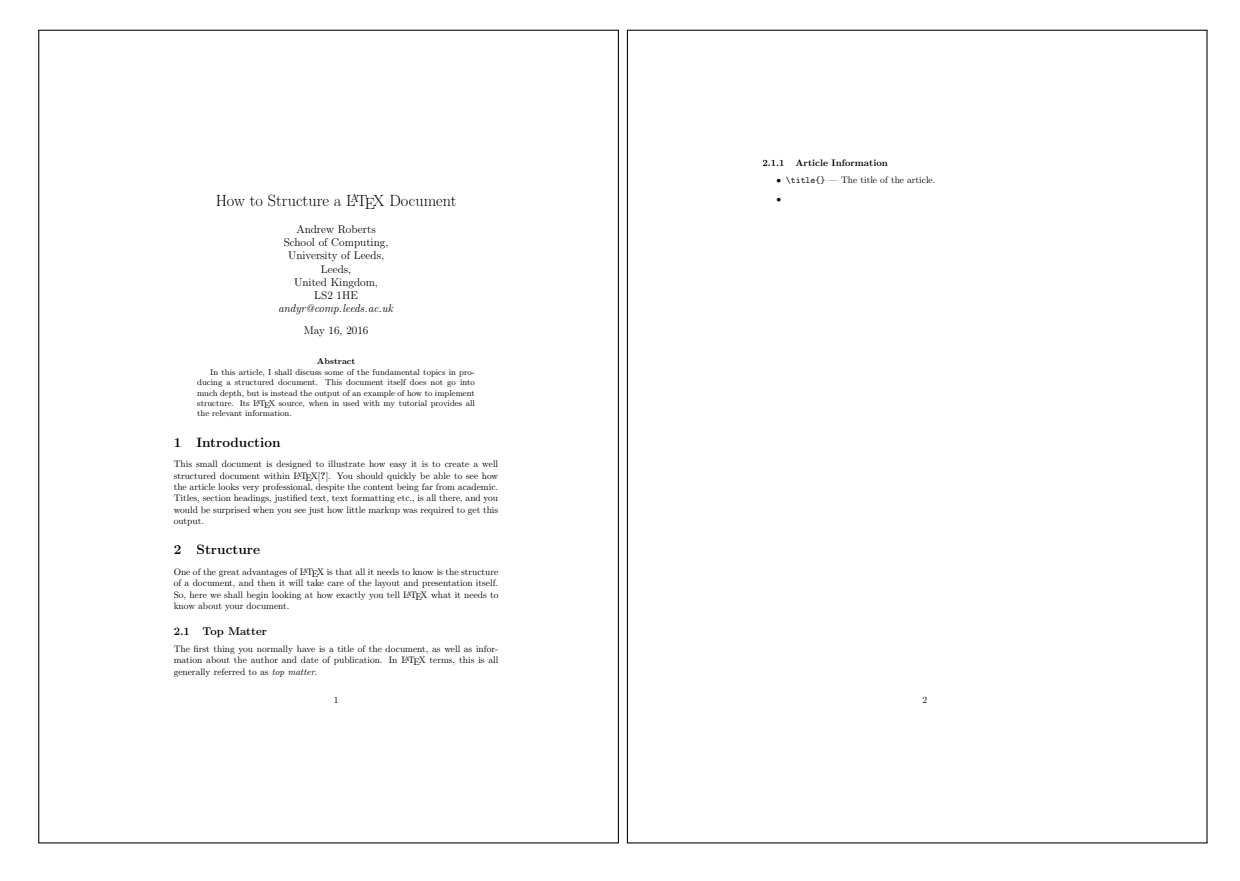

好,继续输入:

```
\verb|\date| --- The date. Use:
 得到:
1 \begin{itemize}
```

```
2 \item \verb|\title{}| --- The title of the article.
```
3 **\item \verb**|**\date**| --- The date. Use:

```
4 \end{itemize}
```
没什么好说的。现在我们要在 itemize 环境里面再套一个 itemize 。光标现在应该在 第3行的最后。敲: [Ctrl ]+[c] [Ctrl ]+[e] [Ctrl ]+[j], 于是得到:

```
1 \begin{itemize}
2 \item \verb|\title{}| --- The title of the article.
3 \item \verb|\date| --- The date. Use:
4 \begin{itemize}
5 \item
6 \end{itemize}
7
8 \end{itemize}
```
简单吧?不用说了,你肯定知道下面这些是怎么来的了吧。

```
1 \begin{itemize}
2 \item \verb|\title{}| --- The title of the article.
3 \item \verb|\date| --- The date. Use:
4 \begin{itemize}
5 \item \verb|\date{\today}| --- to get the date that
6 the document is typeset.
7 \item \verb|\date{}| --- for no date.
8 \end{itemize}
9 \end{itemize}
```
编译之后的效果应该和下面这张图差不多。

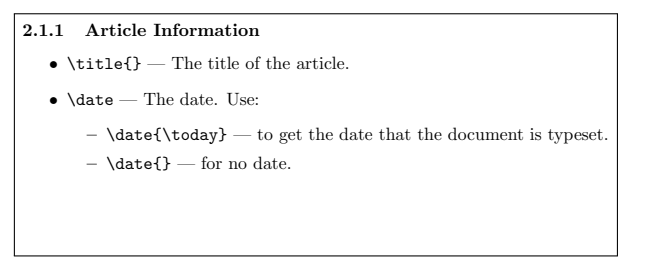

好了,请你现在照猫画虎,再来一个 subsubsection,标题叫 Author Information。模 仿上面的东西,来得到下面的东西:

```
1 \subsubsection{Author Information}
2 \label{sec:author-information}
3
4 The basic article class only provides the one command:
5 \begin{itemize}
6 \item \verb|\author{}| --- The author of the document.
7 \end{itemize}
8
9 It is common to not only include the author name, but
10 to insert new lines (\verb|\\|) after and add things
11 such as address and email details. For a slightly more
12 logical approach, use the AMS article class (\emph{amsart})
13 and you have the following extra commands:
14
15 \begin{itemize}
16 \item \texttt{address} --- The author's address. Use the
17 new line command (\verb|\\|) for line breaks.
18 \item \texttt{thanks} --- Where you put any acknowledgments.
19 \item \texttt{email} --- The author's email address.
20 \item \texttt{urladdr} --- The URL for the author's web page.
21 \end{itemize}
```
显示效果:

**2.1.1 Article Information** • \title{} — The title of the article.  $\bullet$   $\text{\char'44}$   $\text{\char'44}$   $\bullet$   $\text{\char'44}$  . Use: **–** \date{\today} — to get the date that the document is typeset. **–** \date{} — for no date. **2.1.2 Author Information** The basic article class only provides the one command: • \author{} — The author of the document. It is common to not only include the author name, but to insert new lines (\\) after and add things such as address and email details. For a slightly more logical approach, use the AMS article class (*amsart*) and you have the following extra commands: • address — The author's address. Use the new line command  $(\setminus)$  for line breaks. • thanks — Where you put any acknowledgments. *•* email — The author's email address. • urladdr — The URL for the author's web page.

怎么样,不太困难吧?目前为止,我们用到的无非是表 2-1中列出的这几个快捷键 操作而已:

好,趁热打铁,再起一个小节,

1.  $[Ctrl] + [c] [Ctrl] + [s]$  subsection  $[Ctrl] + [j]$ 

表 2-1 常用快捷键

| $ Ctrl  + j $                                                                                                    | 换行带缩进     |
|----------------------------------------------------------------------------------------------------|-----------|
| $[Ctrl] + [c] [Ctrl] + [m]$                                                                                                    | 输入 Macro  |
| $\overline{\begin{bmatrix} \text{Ctrl} \end{bmatrix} + \begin{bmatrix} c \end{bmatrix} \begin{bmatrix} \text{Ctrl} \end{bmatrix} + \begin{bmatrix} s \end{bmatrix}}$ | 新起一个章节    |
| $[Ctrl] + [c] [Ctrl] + [e]$                                                                                                    | 新起一个环境    |
|                                                                                                    | 换行带 \item |

#### 2. Sectioning Commands  $\boxed{\text{Ctrl} + j\boxed{\text{Ctrl}}} + j$

再添加一些文字,得到:

1 % 此处略去数十行

2 3 \subsection{Sectioning Commands} 4 **\label**{sec:sectioning-commands} 5  $6$  The commands for inserting sections are fairly intuitive. 7 Of course, certain commands are appropriate to different 8 document classes. For example, a book has chapters but a 9 article doesn't. 10 11 *% A simple table. The center environment is first set up,* 12 *% otherwise the table is left aligned. The tabular* 13 *% environment is what tells Latex that the data within* 14 *% is data for the table.*

没什么新鲜东西,就不看效果了。下面抓紧说说怎么画表格。

#### <span id="page-24-0"></span>**2.2.5** 制作表格

在这一小节,我们来尝试一下表格的输入。先起一个新"环境",center,自然是"居 中"的意思:

 $[Ctrl] + [c]$ Ctrl + e center Ctrl + j

得到:

1 % 此处略去数十行 2 3 **\subsection**{Sectioning Commands} 4 **\label**{sec:sectioning-commands} 5 6 The commands for inserting sections are fairly intuitive.  $7$  Of course, certain commands are appropriate to different 8 document classes. For example, a book has chapters but a 9 article doesn't. 10 11 *% A simple table. The center environment is first set up,* 12 *% otherwise the table is left aligned. The tabular* 13 *% environment is what tells Latex that the data within is* 14 *% data for the table.* 15 16 **\begin**{center} 17 18 **\end**{center}

在 center 环境里面,我们添加一个 tabular(表格)环境:

 $[Ctrl]$ + $c[Ctrl]$ + $e]$  tabular  $[Ctrl]$ + $j]$ 

这时你会看到这样的提示:

(Optional) Position:

Optional 是可有可无的意思,也就是说,你如果在意表格的位置(Position),那么就 提供位置信息;如果不在意,那么就不用管它。现在我们连「位置」意味着什么都不清 楚,自然就不必管它了。直接 [Ctrl]+[j],又看到提示了:

Format:

这是问你,表格的格式,比如该有几列?每列之间要不要有竖线分割?等等。我的 答案是这样:

|l|l|

也就是:竖线(I),小写 L(I),竖线(I),小写 L(I),竖线(I)。小写 L 代表 left, 也就 是"左对齐"的意思。那么,你应该恍然大悟了,不就是……竖线-左对齐-竖线-左对 齐-竖线嘛。那么,举一反三,除了小写 L,我们还会见到 r (右对齐)和 c (居中)。现在  $[Ctr] + [j]$ , 得到如下结果:

1 % 此处略去数十行 **\subsection**{Sectioning Commands} **\label**{sec:sectioning-commands} 6 The commands for inserting sections are fairly intuitive. Of course, certain commands are appropriate to different 8 document classes. For example, a book has chapters but a 9 article doesn't. *% A simple table. The center environment is first set up, % otherwise the table is left aligned. The tabular % environment is what tells Latex that the data within is % data for the table.* **\begin**{center} **\begin**{tabular}{|l|l|} & **\end**{tabular} **\end**{center}

现在我们开始画表格,先画一条横线:

 $\hbox{hline Ctrl}+j$ 

所谓 \hline ,顾名思义,就是 horizontal line。画完横线,开始第一行,

Command & Level  $\{\n\ \hbox{Cl}\$ 

那个 & 就是两列之间的分隔符,"\\" 我们见过,表示强制换行。照猫画虎,把所有 的行都加上,得到如下结果:

```
1 % 此处略去数十行
2
3 \subsection{Sectioning Commands}
4 \label{sec:sectioning-commands}
5
6 The commands for inserting sections are fairly intuitive.
7 Of course, certain commands are appropriate to different
8 document classes. For example, a book has chapters but a
9 article doesn't.
10
11 % A simple table. The center environment is first set up,
12 % otherwise the table is left aligned. The tabular
13 % environment is what tells Latex that the data within is
14 % data for the table.
15
16 \begin{center}
17 \begin{tabular}{|l|l|}
18 \hline
19 Command & Level \\ \hline
20 \verb|\part{}| & -1 \\
21 \verb|\chapter{}| & 0 \\
22 \verb|\section{}| & 1 \\
23 \verb|\subsection{}| & 2 \\
24 \verb|\subsubsection{}| & 3 \\
25 \verb|\paragraph{}| & 4 \\
26 \verb|\subparagraph{}| & 5 \\
27 \hline
28 \end{tabular}
29 \end{center}
```
这张表格的效果应该就是下面这样:

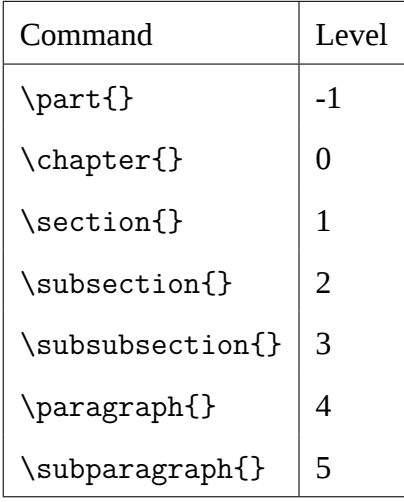

好了,表格画完了。再添加点文字:

```
1 % 此处略去数十行
   2 \begin{center}
   3 \begin{tabular}{|l|l|}
   4 \hline
   5 Command & Level \\ \hline
   6 \verb|\part{}| & -1 \\
   7 \verb|\chapter{}| & 0 \\
   8 \verb|\section{}| & 1 \\
   9 \verb|\subsection{}| & 2 \\
  10 \verb|\subsubsection{}| & 3 \\
  11 \verb|\paragraph{}| & 4 \\
  12 \verb|\subparagraph{}| & 5 \\
  13 \hline
  14 \end{tabular}
  15 \end{center}
  16
  17 Numbering of the sections is performed automatically by
  \texttt{18} \mid \LaTeX{}, so don't bother adding them explicitly, just
  <sup>19</sup> insert the heading you want between the curly braces. If
  \begin{bmatrix} 0 & 0 & 0 \\ 0 & 0 & 0 \\ 0 & 0 & 0 \end{bmatrix} you don't want sections number, then add an asterisk (*)21 after the section command, but before the first curly
  22 brace, e.g., \verb|section*{A Title Without Numbers}|.
     现在编译一下,看看效果:
2.1.1 Article Information
  • \title{} — The title of the article.
  • \date — The date. Use:
      – \date{\today} — to get the date that the document is typeset.
      – \date{} — for no date.
2.1.2 Author Information
The basic article class only provides the one command:
  • \author{} — The author of the document.
  It is common to not only include the author name, but to insert new lines
(\\) after and add things such as address and email details. For a slightly more
logical approach, use the AMS article class (amsart) and you have the following
extra commands:
  • address — The author's address. Use the new line command (\setminus) for line
    breaks.
  • thanks — Where you put any acknowledgments.
  • email — The author's email address.
  • urladdr — The URL for the author's web page.
                                                           2.2 Sectioning Commands
                                                           The commands for inserting sections are fairly intuitive. Of course, certain
                                                           commands are appropriate to different document classes. For example, a book
                                                           has chapters but a article doesn't.
                                                                             Command Level
                                                                              \sqrt{\text{part}} -1
                                                                             \chichapter{}
                                                                             \section{} \begin{bmatrix} 1 \\ 2 \end{bmatrix}\{\text{subsection}\}\ 2<br>\subsubsection{} 3
                                                                             \sum_{s=1}^{3}\sqrt{ }\subparagraph{)
                                                             Numbering of the sections is performed automatically by LATEX, so don't
                                                           bother adding them explicitly, just insert the heading you want between the
                                                           curly braces. If you don't want sections number, then add an asterisk (*) after
                                                           the section command, but before the first curly brace, e.g., section*{A Title
                                                           Without Numbers}.
                                                                                      \overline{2}
```
## <span id="page-28-0"></span>2.2.6 引用参考文献

处理参考文献,在 LAT<sub>E</sub>X 中有两个选择:

 $\sim$  200  $\sim$  200  $\sim$  200  $\sim$ 

- BIBT<sub>E</sub>X
- biblatex  $\mathbf{v}$  the heading the heading  $\mathbf{v}$

至于说两者的区别,粗略地说,biblatex 就是 BrBIEX 的改进版。所以,下面我们 2 只简要介绍一下基于 biblatex 的参考文献排版。

第一步:准备好一个 **.bib** 文件

Bib 就是 Bibliography(参考文献)一词的前三个字母。顾名思义,在这个.bib 文 件里放的都是你要用到的参考文献。我们这个小教程所用到的 tutorial.bib 文件 就是个典型的例子。节约篇幅起见,我们只列出该文件中的前三条记录如下:

怎么样,不难理解吧?照猫画虎地写出你自己的.bib 文件应该不是件太困难的事 情。

第二步:引用参考文献

准备好了你自己的.bib 之后,剩下的事情就很简单了。简而言之,只要在你 的.tex 文件里做三件事情……

首先,在.tex 文件的 preamble 部分(也就是\begin{document} 之前)加上如下 一行(假设你的.bib 文件名字是 myref.bib):

#### 1 **\addbibresource**{myref.bib}

然后,在.tex 文件中的适当地方,你要引用到你的参考文献(也就是.bib 文件中 的相应条目)。举个例子:

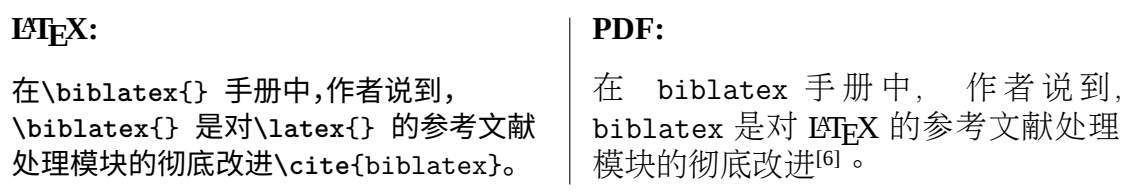

上例中的\cite{biblatex} 就是要引用 myref.bib 中的[第一](#page-47-4)条记录。在编译后 输出的 PDF 文件中我们会看到"[6]"。至于为什么是"6"而不是"1"或者其它什么数字, 这取决于生成参考文献时的排序选择,我们暂时不用关心它。

在.tex 文件中要做的第三[件事](#page-47-4)情是,在参考文献应该出现的地方加上如下一行:

#### 1 **\printbibliography**{}

通常,"参考文献"应该作为一个章节出现在你的文章(或论文)的末尾。

第三步:编译

在上面的两步中,我们分别准备好了.bib 和.tex 文件,现在调用 latexmk 来编 译一下就行了。

前面我们都是用 xelatex 编译.tex 文件,从来没提过 latexmk。其实,不用 latexmk 当然也可以完成文件的编译,具体步骤就是:

```
1. xelatex texfilename
```

```
2. biber texfilename
```
- 3. xelatex texfilename
- 4. 也许还要再执行一次上一行命令

上面的第二步(调用 biber)就是用来处理参考文献的。如果觉得敲这三四个 命令麻烦,那我们就改用 latexmk 算了,唯一的前提条件是准备好一个小配置文 件.latexmkrc,内容如下:

```
1 $pdf_mode = 1; $postscript_mode = $dvi_mode = 0;
2 $pdflatex = 'xelatex -interaction=nonstopmode -8bit --shell-escape
   ,→ %O %S';
3
4 $bibtex_use = 1;
5 $biber = 'biber --debug %O %S';
```
把这个小文件放到你自己的\$HOME 目录下就行了。然后,只要:

1 latexmk texfilename

不出错的话,一个带参考文献的 PDF 文件就诞生了。参考文献的样式就和本文的 第41页差不多。

### **2[.3](#page-47-5)** 小结

<span id="page-30-0"></span>本章我们利用 Andrew Roberts 的 simple.tex 了解了一下 LAT<sub>E</sub>X 中最常用的命令 和环境,同时也熟悉了一下 Emacs 的基本键盘操作,在此做个小结。

LATEX 最常用到的命令和环境:

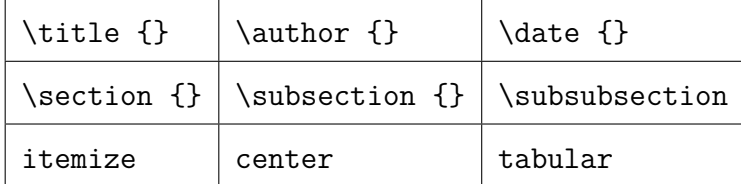

最基本的 Emacs 快捷键:

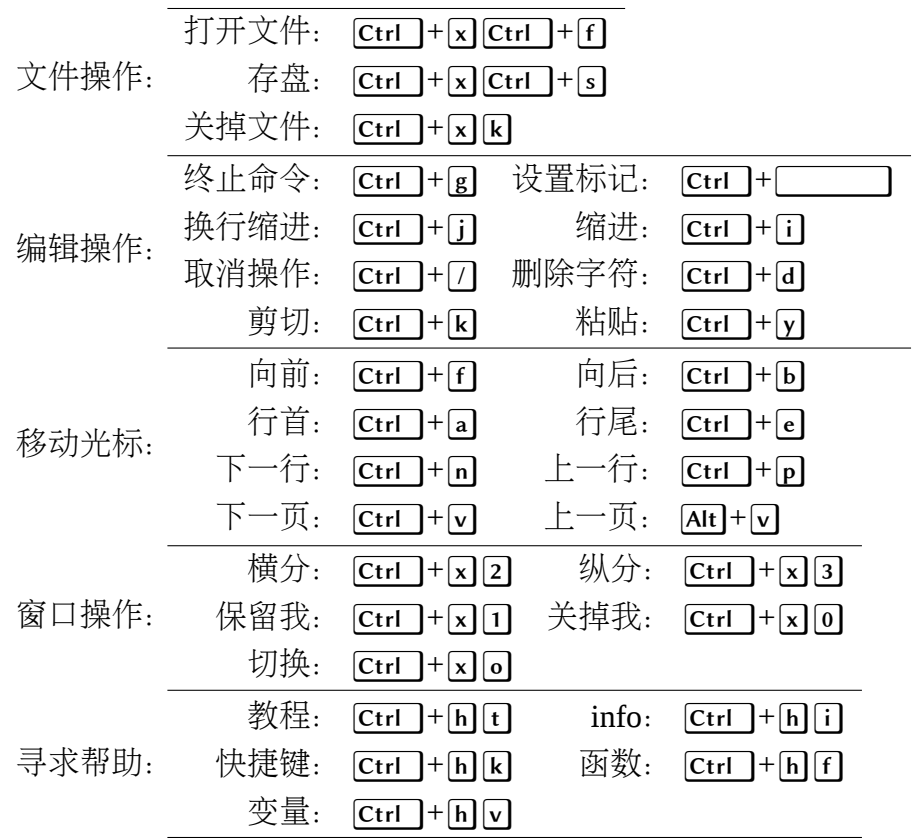

最基本的 AUCTEX 快捷键(大多以 Ctrl ]+C 开头)

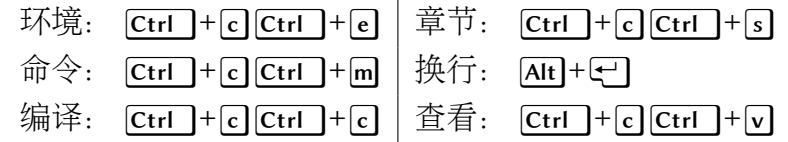

有了这些入门基础,我们已经可以应付要求不甚严格的文章排版了。但如果想排 版出高质量的毕业论文,hmm...,同志仍需努力。

在后续章节里,我们将简要介绍如下一些内容:

- 1. 如何插入图片
- 2. 如何写数学公式
- 3. 如何插入程序代码
- 4. 如何写中文
- 5. 如何使用毕业论文模版

## **3** 入门以后

<span id="page-32-0"></span>站在上一章的入门基础之上,本章我将介绍一些更为有趣的东西。这些貌似"高 级"的技术其实也不复杂,无非是再多认识几个命令和环境罢了。

### <span id="page-32-1"></span>**3.1** 插入图片

```
1 \documentclass{article}
\overline{2}3 \usepackage{graphicx}
4 \graphicspath{{./figs/}{./}}
5
6 \begin{document}
7 \includegraphics[width=5cm]{tux}
```
8 \end{document}

怎么样,能看明白吗?插入图片用到了三个新命令:

- 1. \usepackage{graphicx}, 这是在说「我要用到一个名字叫 graphicx 的 package(宏包)」。这很类似于我们 C 编程时常用的 #include<stdio.h>。\includegraphics{} 就是这个宏包提供的命令之一。想详细了解 graphicx 的话, 你可以 打开一个命令终端,敲命令:texdoc graphicx。texdoc 是 TeXLive 提供的专门 用来看各种宏包手册的小工具。你可以通过 texdoc -h 命令来粗略了解它的用 法。
- 2. \graphicspath{{./figs/}{./}}, 显然这是在指明 graphics(图片) 所在的path(路 径,位置),也就是说,当你编译的时候,LATEX 会到你指定的地方去找要插入的图 片。在这里,我指定了两个地方:
	- (a) ./figs/,当前目录下的 figs 目录。如果在这里没有找到,那么就去下面 的目录里接着找;
	- (b) ./,也就是当前目录。如果在这个目录里还是没找到想插入的图片,那么编 译器就要报错了。
- 3. \includegraphics[width=5cm]{tux},这显然就是在插入图片了。
	- (a) 图片的名字叫 tux.pdf, 后缀(.pdf)可以被省略掉。显然 tux.pdf 应该被

存放在 ./ 或者 ./figs/ 中,才能被找到。我喜欢 PDF 图片,因为它可以自 由缩放。你当然可以插入 jpeg、png 图片。

(b) 宽度是 5cm,也可以是相对宽度,比如 [width=.5\textwidth] 就表示宽度 等于 0.5 倍的行宽。

如果你希望图片"居中"摆放,那自然是要用到 center 了:

```
1 \documentclass{article}
\overline{2}3 \usepackage{graphicx}
4 \graphicspath{{./figs/}{./}}
5
6 \begin{document}
7 \begin{center}
8 \includegraphics [width=5cm] {tux}
9 \end{center}
10 \end{document}
```
编译后的效果大致就是这样,居中,5cm 宽。

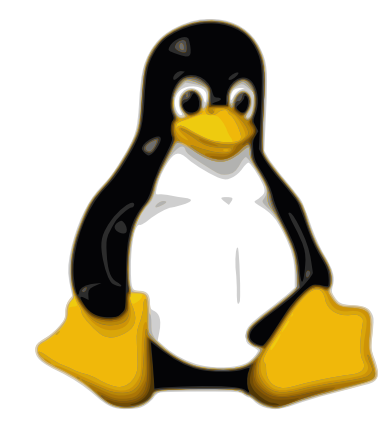

#### <span id="page-33-0"></span>**3.1.1 Figure** 环境

"哎,似乎应该加上图片说明吧?比如,【图 1: Linux 图标】?"这个容易,只要用到一 个新的 environment,叫 figure。

 $\boxed{\text{Ctrl}}$  +  $\boxed{\text{cl}}$   $\text{Ctrl}$  +  $\boxed{\text{el}}$  figure  $\boxed{\text{Ctrl}}$  +  $\boxed{\text{j}}$  , mini buffer  $\frac{\text{H}}{\text{R}}$ .

(Optional) Float position:

这是在问你图片放在那里比较好啊?是靠上?还是靠下?还是懒得操心?如果没 概念,那还是让 LaTeX 来决定吧, [Ctrl ]+[j], mini buffer 提示:

Caption:

这是在提示你输入图片的说明文字。那么输入:

```
Linux logo
 mini buffer 提示:
  Center? (y or n):
  当然选:
  y
 mini buffer 提示:
  Label: fig:
 这是要你给图片打个标签,以后方便索引到它。那么就给个标签:
  linux-logo
  于是得到:
1 \documentclass{article}
2
3 \usepackage{graphicx}
4 \graphicspath{{./figs/}{./}}
5
6 \begin{document}
7 \begin{figure}
8 \centering
9
10 \caption{Linux logo}
11 \label{fig:linux-logo}
```
 **\end**{figure} **\end**{document}

现在你建立了一个完美的图片环境,别忘了把图片放进去。当然放在第 9 行:

```
1 \documentclass{article}
2
3 \usepackage{graphicx}
4 \graphicspath{{./figs/}{./}}
5
6 \begin{document}
7 \begin{figure}
8 \centering
9 \includegraphics[width=5cm]{tux}
10 \caption{Linux logo}
11 \label{fig:linux-logo}
12 \end{figure}
13 \end{document}
```
编译后的效果如图3-1所示。

<span id="page-35-1"></span>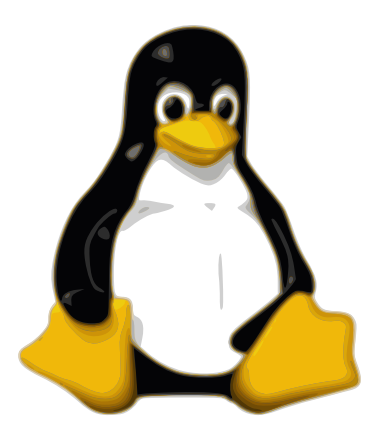

图 3-1 Linux logo

#### **3.1.2 \label{}** 和 **\ref{}** 的用法

<span id="page-35-0"></span>\label{} 到底怎么用?来看下面的例子就明白了。

```
1 \documentclass{article}
2
3 \usepackage{graphicx}
4 \graphicspath{{./figs/}{./}}
5
6 \begin{document}
7 \begin{figure}
8 \centering
9 \includegraphics[width=5cm]{tux}
10 \caption{Linux logo}
11 \label{fig:linux-logo}
12 \end{figure}
13
14 Figure~\ref{fig:linux-logo} is the famous Linux Tux!
15 图\ref{fig:linux-logo} 所示就是大名鼎鼎的 Linux 吉祥物!
16 \end{document}
```
编译一下,看看效果吧:

Figure 3-1 is the famous Linux Tux! 图3-1所示就是大 名鼎鼎的 Linux 吉祥物!

\label{} 和 \ref{} [总](#page-35-1)是配合使用的,一个用来[打标](#page-35-1)签,另一个用来找到它。而 且这两个命令可以被用在任何你需要的地方,非常方便。比如,

```
1 % 本文的第一章标题
2 \chapter{⼯欲善其事,必先利其器}
3 \label{cha:pre-requisite} % 章标签
4
5 % 本⽂中的某张表格
6 \begin{table}[!htbp]
7 \centering
8 \caption{常⽤快捷键}\label{tab:keys} % 表格标签
9 \begin{tabu*}to .5\textwidth {X[r]|X[l]}
10 \hline
11 \rowfont[c]{\bfseries} 快捷键 & 功⽤\\\hline
12 \Cj{}& 换⾏带缩进\\
13 \Cc\Cm{}& 输⼊ Macro\\
14 \Cc\Cs{}& 新起⼀个章节\\
15 \Cc\Ce{}& 新起⼀个环境\\
16 \MEnter{}& 换⾏带 {\verb|\item|}\\\hline
17 \end{tabu*}
18 \end{table}
19
20 % 在文中某处有这样一行
21 最基本的 Emacs 快捷键(⼤多以\Cx{} 开头)\label{p:keys} % 任意标签
22
23 8%% 下面让我们来使用(索引)上面的标签
24
25 \begin{enumerate}
26 \item 本⽂的第 ~\ref{cha:pre-requisite} 章介绍了⼀个简单、% 索引某章
27 高效的工作环境;
28 \item 在表 ~\ref{tab:keys} 中列出了几个最常用的快捷键; % 索引某表
29 \item 在第 ~\pageref{p:keys} ⻚列出了更多的快捷键。 % 索引某⻚
30 \end{enumerate}
```
上述代码就可以生成如下的效果,不仅数字是正确的,而且它们都是 hyperlink,用 鼠标点一下试试。

1. 本文的第1章介绍了一个简单、高效的工作环境;

2. 在表2-1中列出了几个最常用的快捷键;

3. 在第25[页列](#page-7-0)出了更多的快捷键。

快捷地插[入标](#page-30-0)签和索引

插入标签和索引也是有快捷键的。[Ctrl]+[c][7]就是要插入标签,mini buffer 提示:

Label: cha:

如果你不是要插入章标签,那么可以把 cha 改成其它你认为合适的字符。通常 Emacs 会根据光标所在的环境给出不同的提示,如果光标在

- Figure 里,它就提示 fig:;
- Table 里,它就提示 tab:;
- 正文中其它什么地方,它就提示 cha: 或者 sec:。 现在,在提示下输入一个简短而好记的标签名称,以便后面可以轻松找到它。 要插入索引(\ref{})的话,敲 [Ctrl]+[c][}], mini buffer 提示: SELECT A REFERENCE FORMAT

[^M] \ref

[p] \pageref

这是让你选择索引格式,如果想索引某页的话,就选 [p]。其它任何情况,都选择 [^M],也就是直接回车, E 。根据你的选择, Emacs 会弹出新的 buffer, 方便你找到要 引用的标签。

### <span id="page-37-0"></span>**3.2** 数学公式

举个简单的例子吧:

```
1 \documentclass{article}
```

```
2 \begin{document}
```
- 3 This is a simple math example: *\$*c^2=a^2+b^2*\$*
- 4 **\end**{document}

结果是这样:

This is a simple math example:  $c^2 = a^2 + b^2$ 

美元符号 (\$) 在 LATEX 里面是特殊字符。夹在两个美元符号之间的东西, 会被当 做数学公式来排版。如果想让数学公式独占一行的话,就用双美元符号(\$\$),比如,

$$
(1+x)^n = \sum_{k=0}^n \binom{n}{k} x^k
$$

就是\$\$(1+x)^n=\sum {k=0}^n\binom{n}{k}x^k\$\$ 的输出结果。还不难看懂吧?

- \sum *⇒* ∑
- \binom{n}{k}  $\Rightarrow$  ( $\frac{n}{k}$ ) *k* )
- 下划线(\_)后面跟下标,如果下标不止一个字符,那么就要用花括号({})括起来。 比如,A\_1 + A\_{100} *<sup>⇒</sup> <sup>A</sup>*<sup>1</sup> <sup>+</sup> *<sup>A</sup>*100;

• 上箭头 (^)后面跟上标, 用法和下划线一样。比如, 2<sup>^</sup>2 \times 2^{32} ⇒  $2^2 \times 2^{32}$ 

那么,去哪里找这些数学符号呢?很简单,Google 一下"latex math", 就什么都有 了。"天啊,谁能记住那么多数学符号啊?!"。LATEX 的数学排版功能博大精深,各式各 样的数学符号、怪异字符无所不及,当然用不着都记住。你只要记住上面我们提到的 几条,应该就足以应付毕业论文了。如果你要经常对付复杂数学公式的话,那么最好 把《The LATEX Companion》<sup>[7]</sup> 这本书的第八章 (Higher Mathematics) 打印下来放在手边, 随用随查就好了。Google 一下"latex math chapter 8"。

### **3.3** 插入程序代码

<span id="page-38-0"></span>还是从一个小例子开始吧。

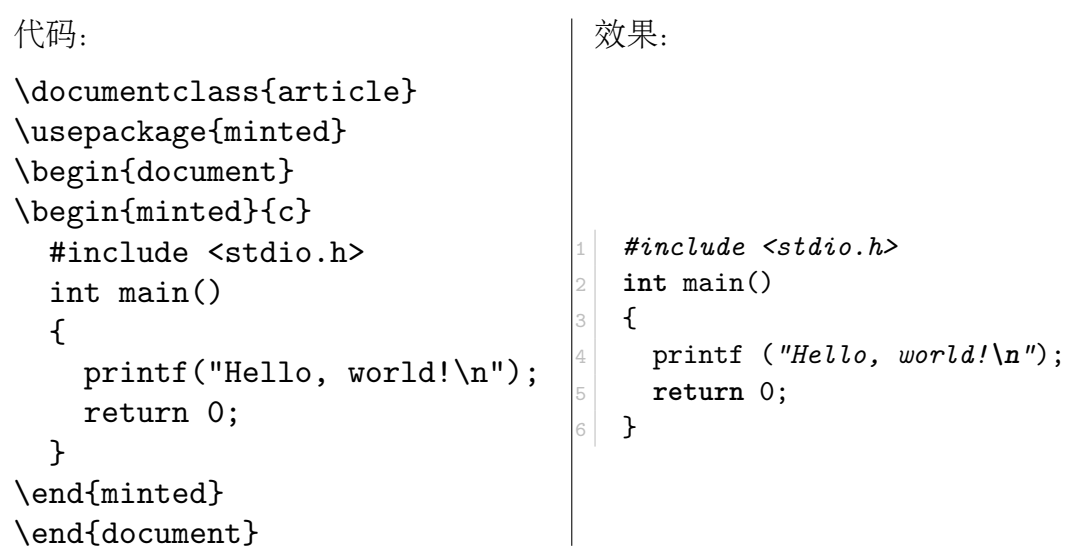

首先要\usepackage{minted}。minted 是用于美化代码排版的 LATEX 宏包, 有了 它,你可以把几乎所有编程语言的代码排版得像你们老师那样道貌岸然,而且是彩色 的。不过,对于毕业论文来说,还是采用黑白排版比较好。彩色排版如果黑白打印,效 果就很模糊了。当然你可以选择彩色打印,但那很费钱啊。

想详细了解 minted 的用法, 就: texdoc minted。minted 宏包提供了一个新环 境,就叫 minted ,把你的程序放在 \begin{minted} 和 \end{minted} 之间就行了。 \begin{minted} 后面的 {c} 当然是说,插入的程序是用 C 语言写的。

怎么?程序太长,拷贝进来太麻烦?那么可以这样:

```
1 \documentclass{article}
2 \usepackage{minted}
3 \begin{document}
\mathrel{\underrightarrow{\textstyle\bigtriangleup}}5 \inputminted{c}{hello.c}
6
7 \end{document}
```
简单吧? hello.c 当然要和你的 TFX 文件在同一个目录下,否则你要指明详细路 径。

minted 宏包提供了丰富的命令,可以支持数十种编程语言,后台调用强大的 pygments 来打扮你的程序代码,可以把程序以各种你能想到的方式排版出来。当 然,使用 minted 的前提条件是,系统里已经安装好了 python 和 pygments。这一点 在 minted 的手册里已经说得很清楚了。关于强大的 pygments, 你该去它的网站看看: http://pygments*.*org/。

### **3.4** [处理中文](http://pygments.org/)

<span id="page-39-0"></span>如果你的 Emacs 配置和我的一样,那么输入中文就是"piece of cake",当然你得安 装了中文输入法,我用的是 fcitx<sup>1</sup>,还不错,挺好用的。

现在,打开一个全新的 tex 文件,比如 hello.tex,在里面写 article,然后敲  $\Xi$ )(TAB)键,一个现成的 LATEX 文件模板立时会展现在你的面前。这个模版里有你写 一篇漂亮中文文章所需要的一切。光标就停在 \title{} 的花括号里,那么就开始用 中文填空吧。Happy T<sub>E</sub>Xing!

附录B中列出了这一 article 模板的全部内容。在这里我们简单解释一下其中 和中文相关的几行。

```
1 \usepackage{xltxtra} %fontspec,xunicode are loaded here.
```
- 2 **\defaultfontfeatures**{Mapping=tex-text}
- 3 **\setsansfont**{DejaVu Sans}
- 4 **\setmainfont**{DejaVu Serif}
- 1. \usepackage{x1txtra}。我们用的 LATEX Engine,或者说我们用来编译 tex 文件 的程序,是 XgLIFEX2。它的正常编译依赖于 xltxtra, fontspec, xunicode 这

<sup>1</sup>https://fcitx-im*.*org/wiki/Fcitx <sup>2</sup>https://en*.*wikipedia*.*org/wiki/XeTeX

几个宏包。所以我们要 \usepackage{xltxtra},加载 xltxtra 的同时,其它两 个宏包会被自动加载,所以就不必写上来了。

- 2. \defaultfontfeatures{Mapping=tex-text},这是 fontspec 的一个选项,作 用就是让---变成—,也就是让三根短横线组成一个破折号。
- 3. \setsansfont{DejaVu Sans} 和 \setmainfont{DejaVu Serif} 是设置英文字 体。

如果只是写英文文章的话,有上面这几行就够了。如果要写中文,那么就要加上 下面这些:

```
1 \usepackage{xeCJK}
2 \xeCJKDeclarePunctStyle{ mine }
3 \mid \mathbf{f}4 min-bound-to-kerning = true,
5 kerning-margin-minimum = .2em,
6 }
7 \xeCJKsetup{PunctStyle=mine}
8 \xeCJKsetwidth{""《》、()}{1.2ex}
9 \xeCJKsetkern{:}{(}{1ex}
10 \xeCJKsetkern{;}{(}{1ex}
11 \setCJKmainfont{Noto Serif CJK SC}
12 \setCJKsansfont{Noto Sans CJK SC}
13 \setCJKmonofont{Noto Sans Mono CJK SC}
14 \setCJKfamilyfont{hei}{Adobe Heiti Std}
15 \setCJKfamilyfont{song}{Adobe Song Std}
16 \setCJKfamilyfont{kai}{Adobe Kaiti Std} % e.g. \CJKfamily{kai}
17 \newCJKfontfamily\quotefont{Adobe Kaiti Std}
18
19 \newcommand{\ziju}[1]{\renewcommand{\CJKglue}{\hskip #1}}
```
- 1. \usepackage{xeCJK}。xeCJK 是一个 X<sub>E</sub>LAT<sub>E</sub>X 宏包, 用于排版中日韩 (CJK) 文 字。<sup>[8]</sup> 想了解更多,就 texdoc xecjk,很值得一读;
- 2-10. 这几行都是用来调整中文标点排版的,可有可无。相邻的两个中文标点之间总 是[有遥](#page-47-6)不可及距离,如果你想把它们拉近,不妨照猫画虎地设置一下;
- 11-13. 这三行用来选择中文字体,非要不可。Adobe Song Std 就是 Adobe 的标准宋体 字;Adobe Heiti Std 是黑体字。你当然也可以选用其它字体,比如 WenQuanYi Zen Hei 就是不错的开源字体。Noto Sans CJK 是 Google 提供的开源字体;
- 14-17. 这四行用于在文章中间变换字体,如果你没这个需求,就不必管它。举几个例子, 还不错吧?但前提是你的系统里要已经装上了这些字体才行。
	- 19. 这一行用于调整字间距离。比如,
- {\ziju{1mm}⼀毫⽶字距} *<sup>⇒</sup>* 一 毫 米 字 距
- {\ziju{3mm}三毫⽶字距} *<sup>⇒</sup>* 三 毫 米 字 距
- {\ziju{5mm}五毫⽶字距} *<sup>⇒</sup>* 五 毫 米 字 距
- {\ziju{1cm}一厘米字距} ⇒ 一 厘 米 字 距

写论文的时候,应该不需要这样辛苦地手工调整字距。直接套用论文模板,一切 就很完美了。

## **4** 完美的毕业论文

写毕业论文,像结婚一样,是一生一次的大事情。潦草而失败的论文,就像失败的 婚姻,总要一次次地返工,在痛苦中煎熬,直到你遇见 ta,带你摆脱迷茫、痛苦,登上幸 福的彼岸1。

写普通文章要用 \documentclass{article};

写报告要用 \documentclass{report};

写书要用 \documentclass{book};

写信要用 \documentclass{letter};

那么写毕业论文自然要用毕业论文模版了:\documentclass{swfcthesis}。

如此关系人生的大事情,当然要为它专门建立一个目录吧。目录建好了,把论文 模板 swfcthesis.cls 文件拷贝进去。然后就可以用它来写你的论文了。

### **4.1 Class** 文件

Class 文件2,它决定了你的文章样式,比如说,纸张尺寸、页边距、行距、字距、 字体、标题样式等等在 class 文件中都做了设置。除此之外,我们在写 tex 文件的过 程中用到的命令(Macro)也都是 class 文件提供的。

这里有一个值得注意的概念,排版这件事情,是由排版软件根据你(在文章中提供) 的命令来进行的。只要你的命令正确,文章的格式就必然是正确的。这就是排版软件 和字处理软件(比如 MS-Word)的区别所在。利用字处理软件来写文章,你不得不既操 心文章的内容, 也操心文章的格式。而利用排版软件, 比如 LAT<sub>E</sub>X 来写文章, 你只需要 关心文章的内容,而格式的事情,排版软件会根据你的命令来替你完成。所以,你输入 的命令必须正确、合法、合情理才行。

排版软件只能理解 class 文件中提供的命令3,所以,我们当然要对这些命令有个

 $1$ 我说的当然是 LAT $_{\rm F}$ X。

<sup>2</sup>也就是后缀为.cls 的文件,也就是我们常说的模板文件。

<sup>3</sup>我说谎了,实际上,在 tex 文件中,你可以利用 \newcommand{} 和 \renewcommand{} 来定义自己 的命令。但对于初学者来说,你暂时还不必操心这个,class 文件所提供的命令应该足以应付你目前的 需求了。

基本的了解。附录D中就是 swfcthesis.cls 文件的全部内容。我们在此做个简要介 绍。简而言之,swfcthesis.cls 提供了如下一些基本命令:

- 1. \Title{论[⽂标](#page-56-0)题}
- 2. \Author{作者}
- 3. \Advisor{指导教师姓名}
- 4. \AdvisorTitle{指导教师职称}
- 5. \AdvisorInfo{指导教师简介}
- 6. \Month{这⾥填⽉份}
- 7. \Year{这⾥填年份}
- 8. \Subject{这⾥填专业}
- 9. \Abstract{这⾥填上中⽂摘要}
- 10. \Keywords{这⾥填上关键字}
- 11. \Acknowledgments{在这⾥感谢祖国感谢党}
- 12. \enTitle{这⾥填上英⽂标题}
- 13. \enAuthor{这⾥填上你的洋名字}
- 14. \enAbstract{这⾥填上英⽂摘要}
- 15. \enKeywords{这⾥填上英⽂关键字}
- 16. \makepreliminarypages{} 用于生成封面、摘要、英文摘要……
- 17. \Appendix{} :附录部分由此开始
- 18. \advisorinfopage{} :生成【教师简介】
- 19. \acknowledgmentspage{} :生成【鸣谢】

### **4.2** 模板的使用

<span id="page-43-0"></span>具体如何来用这些命令呢?简而言之, [Ctrl ]+ [x] [Ctrl ]+ [f], 输入一个崭新的文件 名, [Ctrl]+[j]。现在, 面对空无一字的 Emacs 窗口, 你有生以来最重要的一篇文章就要 开篇了,你在思考什么?其实什么都不用想,直接敲 thesis En(Tab),一个论文框架就 呈现在你的眼前了,你要做的就是用你前面学到的那些 LTFX 命令来填空。

在本文开始的时候(第2页),我们提到过"Han 大法"是 yasnippet 的贡献。所以, 你在期待 E 键能带来奇迹之前,必须先确保你的系统里已经装好了 yasnippet。如

果还没装上,那么就执行下面的命令[9]:

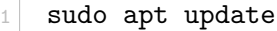

2 sudo apt upgrade

3 sudo apt install yasnippet yasnippet-snippets

装好之后,重新加载 Emacs 的配置文件。很简单,在 Emacs 窗口里,敲

 $[Alt]+[x]$  load-file  $[Ctrl]+[j] \sim /$ . emacs  $[Ctrl]+[j]$ 

跟着本教程写论文的前提条件就是, Emacs 必须工作正常, 如果发现问题必须及 时处理,不能将就。尤其是在入门阶段,不要指望用一个别扭的 Emacs 来顺畅地写出 完美的论文。

附录C中列出了完整的毕业论文框架,也就是你在键入 thesis E7 后应该看到的 东西。如果奇迹没有发生,那么就要操心一下你的 Emacs 配置了。

假[设你](#page-53-0)的 Emacs 环境良好, 按 En 键之后, 本来空荡荡的 Emacs buffer 里现在有 了一个论文框架,而且光标就停在你要填空的第一个位置,也就是 \Title{论文标 题} 的花括号里。这时,你只要键入任何文字(通常应该是你自己的论文标题),(感谢 yasnippet)花括号里的"论文标题"四字就会被自动替换掉。写好了论文标题,还是按 **[5]** 键,光标会自动跳到下一个你需要填空的位置。如此一直 [5] 下去,直到光标不再 跳开了,那就是你该写论文第一章内容的时候了。

论文框架里有足够多的注释,再加上你在前几章学到的本领,我相信写出一个规 范、漂亮的毕业论文应该是手到擒来的事情了。

#### **4.3** 生成参考文献

<span id="page-44-0"></span>在第2.2.6节中我们已经介绍过如何处理参考文献。大致步骤:

- 1. 准备好一个.bib 文件(假设名字叫 myref.bib);
- 2. 在.[tex](#page-28-0) 文件中做三件事:
	- (a)  $\pm$  preamble 中加一句 \addbibresource{myref.bib};
	- (b) 在正文中适当的地方利用\cite{} 命令引用 myref.bib 文件中的参考文 献条目;
	- (c) 在文章的结尾部分加一句\printbibliography{};
- 3. 用 latexmk 来编译.tex 文件.

附录E中列出了本文所用到的.bib 文件(tutorial.bib)。你可以对照着第41页 的参考文献部分看看,找找感觉。

这个文[件是](#page-63-0)怎么来的? 当然可以手写。bib 文件的格式清晰易懂,照猫画虎地[手](#page-47-5)写 并不困难。但生活可以更轻松,如果你引用的书籍、资料不是太冷门,那么通常只要 google 一下「书名 bibtex」,就可以找到相应的 bib 条目了。有时你甚至可以从网上下 载到现成的 bib 文件,比如全套 RFC<sup>4</sup>的 bib 文件。

怎样使用这个文件? 很简单,三件事:

1. 第一件事不用做,因为在我们的论文模板文件(swfcthesis.cls)里已经做了。 在模板文件里有如下一行:

\RequirePackage[backend=biber,url=false,hyperref=true,

doi=false,isbn=false]{biblatex}

也就是说,帮我们排版参考文献的是 biblatex 宏包;

2. 在 tex 文件(你的论文)的 preamble 部分,也就是在\begin{document} 之前,加 上如下一行:

\addbibresource{tutorial.bib}

很显然,这是在告诉 biblatex 从当前目录下的 tutorial.bib 文件里去读取参 考文献信息。

3. 这件事也不用做了,因为在论文的框架文件(tex 文件)里已经做好了。在 tex 文 件的 Appendix(附录)部分,你能看到如下一行:

\printbibliography[heading={bibintoc},title={参考⽂献}] 这就是要求排版输出参考文献。

**4.4** 小结

在此我们简单回顾一下,要写出漂亮的毕业论文所应具备的必要条件:

- 1. 一套高效的工作环境
	- (a) Debian sid;
	- (b) T<sub>F</sub>XLive;

<sup>4</sup>Request for Comments. https://en*.*wikipedia*.*org/wiki/Request\_for\_Comments

- (c) Emacs+AUCTEX+Yasnippet;
- (d) Truetype 中文字体。
- 2. 对 Emacs 基础快捷键的熟练使用;
- 3. LATFX 的基础知识;

只要具备了以上条件,轻松地写出一份漂亮、规范的毕业论文应该不成问题了。 先到这里吧。以后如果有时间,我会继续介绍一下

1. 如何用 LATFX Beamer 做出漂亮的演示幻灯片;

2. 如何用 Emacs org-mode 快速生成 PDF 文件。

另外,配合本教程,我制作了一个简单的小视频,tutorial.mkv,它应该和本文放 在同一个目录下5。

关于本文的任何疑问和建议,欢迎反馈到 wx672ster@gmail.com。

# Happy TEXing!

<sup>5</sup>http://cs2*.*swfu*.*edu*.*cn/~wx672/swfcthesis/tutorial/

# 参考文献

- <span id="page-47-5"></span><span id="page-47-0"></span>[1] 维基百科, LaTeX — 维基百科, 自由的百科全书, [Online; accessed 18-May-2016], **2016**.
- [2] Wikipedia, LaTeX Wikipedia, The Free Encyclopedia, [Online; accessed 18-May-2016], **2016**.
- <span id="page-47-1"></span>[3] R. S. et al., *GNU Emacs Manual*, 17th ed., The Free Software Foundation, **2015**.
- <span id="page-47-2"></span>[4] K. K. Thorup, P. Abrahamsen, D. Kastrup, et al.,  $AUCT_FX \rightarrow A$  sophisticated T<sub>F</sub>X environment *for Emacs*, 11.88, The Free Software Foundation, **Oct. 2014**.
- <span id="page-47-3"></span>[5] Pluskid, J. Távora, N. Postavsky, Yet another snippet extension, **2016**.
- <span id="page-47-4"></span>[6] P. Lehman, P. Kime, A. Boruvka, J. Wright, The biblatex Package, **Nov. 2016**.
- [7] M. Goossens, F. Mittelbach, A. Samarin, *The LaTeX Companion*, 2nd revised, Addison-Wesley, **1994**.
- <span id="page-47-6"></span>[8] ctex.org, xeCJK 宏包, **Feb. 2016**.
- [9] D. Burrows, aptitude user's manual, **2016**.

# 指导教师简介

#### \$ dict google

From The Free On-line Dictionary of Computing (05 May 2016) [foldoc]:

Google

<web> The {web} {search engine} that indexes the greatest number of web pages - over two billion by December 2001 and provides a free service that searches this index in less than a second.

The site's name is apparently derived from "{googol}", but note the difference in spelling.

The "Google" spelling is also used in "The Hitchhikers Guide to the Galaxy" by Douglas Adams, in which one of Deep Thought's designers asks, "And are you not," said Fook, leaning anxiously foward, "a greater analyst than the Googleplex Star Thinker in the Seventh Galaxy of Light and Ingenuity which can calculate the trajectory of every single dust particle throughout a fiveweek Dangrabad Beta sand blizzard?"

{(http://google.com/)}. (2001-12-28)

## 致 谢

感谢美国计算机教授高德纳(Donald Ervin Knuth) 编写的功能强大的排版软件 TEX。感谢美国计算机科学家莱斯利·兰波特(Leslie Lamport)教授为 TEX 开发的简单 易用的 LATEX 宏包。感谢本文作者能有如此多的闲功夫和好心情来饶有兴致地做这样 一件不能当饭吃的事情。

# <span id="page-50-0"></span>附录 **A** 与排版论文相关的软件清单

- 1. emacs25 GNU Emacs editor (with GTK+ GUI support)
- 2. emacs25-common-non-dfsg GNU Emacs common non-DFSG items, including the core documentation
- 3. fcitx Flexible Input Method Framework
- 4. fcitx-pinyin Flexible Input Method Framework classic Pinyin engine
- 5. fonts-noto metapackage to pull in all Noto fonts
- 6. fonts-noto-cjk-extra "No Tofu" font families with large Unicode coverage (CJK all weight)
- 7. fonts-arphic-ukai "AR PL UKai" Chinese Unicode TrueType font collection Kaiti style
- 8. fonts-symbola symbolic font providing emoji characters from Unicode 9.0
- 9. fonts-tlwg-purisa Thai Purisa font (dependency package)
- 10. latexmk Perl script for running LaTeX the correct number of times
- 11. sawfish window manager for X11
- 12. sawfish-merlin-ugliness More flexible functions for sawfish
- 13. texlive-bibtex-extra TeX Live: BibTeX additional styles
- 14. texlive-extra-utils TeX Live: TeX auxiliary programs
- 15. texlive-generic-extra TeX Live: transitional dummy package
- 16. texlive-generic-recommended TeX Live: transitional dummy package
- 17. texlive-lang-chinese TeX Live: Chinese
- 18. texlive-lang-english TeX Live: US and UK English
- 19. texlive-latex-recommended TeX Live: LaTeX recommended packages
- 20. texlive-luatex TeX Live: LuaTeX packages
- 21. texlive-xetex TeX Live: XeTeX and packages
- 22. python-pygments syntax highlighting package written in Python
- 23. xterm X terminal emulator

注意,这是一个不完全的软件包列表。但是,在安装这些软件包时,其它一些被依 赖的软件包会被自动安装上。另外,Emacs 的很多插件,比如 AUCT<sub>E</sub>X, pdf-tools 等,可 以通过 Emacs 的插件管理模块来安装、更新,在此没有列出。

<sup>0</sup>这份清单是用如下命令获得的:aptitude search '˜i "texlive|fonts|latexmk|pygments| emacs|fcitx|xterm|sawfish"' > pkg-list

# 附录 **B** 中文 **article** 模板

```
1 \documentclass[draft,12pt,a4paper]{article}
2 \usepackage[margin=3cm]{geometry}
3
4 \usepackage{graphicx}
5 \graphicspath{{./figs/}{../figs/}{./}{../}} %mind the trailing"/"
6
7 \usepackage{latexsym,pifont,units,amsmath,amsfonts,amssymb,marvosym}
8
9 \usepackage[font=footnotesize,labelfont=bf]{caption}
10
11 \usepackage{multicol,rotating,soul,indentfirst}
12 \setul{1.5pt}{.4pt}% 1.5pt below contents
13
14 % \usepackage[backend=biber,style=authoryear]{biblatex}
15 % \addbibresource{os.bib}
16
17 \usepackage{xltxtra} %fontspec,xunicode are loaded here.
18 \defaultfontfeatures{Mapping=tex-text}
19 \setsansfont{DejaVu Sans}
20 \setmainfont{DejaVu Serif}
21 \usepackage{xeCJK}
22 \xeCJKDeclarePunctStyle{ mine }
23 \sqrt{6}24 min-bound-to-kerning = true,
25 kerning-margin-minimum = .2em,
26 }
27 \xeCJKsetup{PunctStyle=mine}
28 \xeCJKsetwidth{""《》、()}{1.2ex}
29 \xeCJKsetkern{:}{(}{1ex}
30 \xeCJKsetkern{;}{(}{1ex}
31 \setCJKmainfont[BoldFont={WenQuanYi Micro Hei}]{SimSun}
32 \setCJKsansfont{SimSun}
33 \setCJKmonofont{WenQuanYi Micro Hei Mono}
34 \setCJKfamilyfont{hei}{WenQuanYi Micro Hei}
35 \setCJKfamilyfont{song}{SimSun}
36 \setCJKfamilyfont{kai}{KaiTi} % e.g. \CJKfamily{kai}
37 \newCJKfontfamily\quotefont{KaiTi}
38
39 \newcommand{\ziju}[1]{\renewcommand{\CJKglue}{\hskip #1}}
4041 \usepackage[xetex,bookmarksnumbered,pdfpagelabels=true,
42 plainpages=false,colorlinks=true,linkcolor=black,
43 citecolor=black,urlcolor=blue]{hyperref}
44 \usepackage{xcolor}
45
46 \usepackage{fancyhdr}
```

```
47 \pagestyle{fancy}
48
49 % \renewcommand{\refname}{参考⽂献} % article.cls
50 % \renewcommand{\contentsname}{⽬\hspace{1em} 录}
51 % \renewcommand{\listfigurename}{插图⽬录}
52 % \renewcommand{\listtablename}{表格⽬录}
53 % \renewcommand{\abstractname}{摘\hspace{1em} 要}
54 % \renewcommand{\figurename}{图}
55 % \renewcommand{\tablename}{表}
56 % \renewcommand{\appendixname}{附\hspace{1em} 录}
57 % \renewcommand{\indexname}{索\hspace{1em} 引}
58
59 \newcommand{\singlespace}%
60 {\par\renewcommand{\baselinestretch}{1.2}\small\normalsize\par}
61 \newcommand{\doublespace}
62 {\par\renewcommand{\baselinestretch}{1.6}\small\normalsize\par}
63 \newcommand{\normalspace}
64 {\par\renewcommand{\baselinestretch}{1}\small\normalsize\par}
65 \setlength{\parindent}{2em}
66
67 \title{}
68 \author{}
69
70 \begin{document}
71 \maketitle{}
72
73 \begin{abstract}
74
75 \end{abstract}
76 \clearpage
77
78 \pagenumbering{roman}
79 \tableofcontents
80 \listoffigures{}
81 \listoftables{}
82 \clearpage
83 \pagenumbering{arabic}
84
85 \section{Hello, world!}
86 \label{sec:hello-world}
87
88 Hello, world!
89
90 \end{document}
91 % (setq-default TeX-master nil)
```
# 附录 **C** 毕业论文模板

```
1 \documentclass{swfcthesis}
2
3 \addbibresource{thesis.bib} % 参照教程⾃⼰去写⼀个.bib ⽂件
4
5 \begin{document}
6
7 \Title{论⽂标题}
8 \Author{作者姓名}
9 \Advisor{指导教师姓名}
10 \AdvisorTitle{指导教师职称}
11 \AdvisorInfo{指导教师简介(约百余字)}
12 \Month{六}
13 \Year{二〇一七}
14 \Subject{计算机科学与技术专业} % 专业名称(比如 电子信息工程专业)
15 \Abstract{这⾥写论⽂摘要(约两百字)}
16 \Keywords{这里写关键字,比如 电阻, 电容}
17 \Acknowledgments{这里写鸣谢(约百余字)}
18 \enTitle{英文标题}
19 \enAuthor{英文姓名}
20 \enAbstract{英文摘要}
21 \enKeywords{英⽂关键字}
22
23 8%% 下面六行不要动!
24 \makepreliminarypages% 封⾯
25 \frontmatter
26 \tableofcontents % ⽬录
27 \listoffigures % 插图⽬录
28 \listoftables % 表格⽬录
29 \mainmatter
30
31 \chapter{第一章标题}
32
33
34 正文部分从此开始。 可以参考模版目录中的各章节 tex 文件来写。
35
36 \section{图片与表格}
37
38 】如果需要插入图片与表格的话,可以参考下面的简单例子。
39
40 \subsection{图片示例}
41
42 下面是插入图片的示例:
43
44 \begin{figure}[!ht]
45 \centering
46 \includegraphics[width=.5\textwidth]{tux}
```

```
47 \caption{图片示例}
48 \label{fig:hello}
49 \end{figure}
50
51 \subsection{表格示例}
52
53 下面是一个表格的例子:
54
55 \begin{table}[!ht]
56 \centering
57 \begin{tabular}{|r|c|l|}
58 \hline
59 Hello&world&Hello, world!\\hline
60 Hello&world&Hello, world!\\hline
61 \end{tabular}
62 \caption{表格示例}
63 \label{tab:hello}
64 \end{table}
65
66 \chapter{又一章标题}
67
68 接着写吧接着写吧接着写吧接着写吧
69
70 8%% 正文部分到此结束。下面是『参考文献』、『指导教师简介』、『鸣谢』、『附录』
71
72 %% 不要动下⾯四⾏!
73 \Appendix{}
74 \printbibliography[heading={bibintoc},title={参考⽂献}] % 输出参考⽂献
75 \advisorinfopage{} % 输出指导教师简介
76 \acknowledgmentspage{} % 输出鸣谢
77
78 %%% 下面是附录部分,可以没有。
79
80 \chapter{我也不知道为什么要写附录} % 附录一
81
82 可以参考模版目录中的 appendix.tex 文件来写。
83
84 \chapter{主要程序代码} % 附录二
85
86 % 插入程序代码
87 \inputminted [fontsize=\small]{c}{figs/hello.c}
88
89 % 也可以这样
90 \begin{listing}[H]
91 \inputminted{c}{figs/hello.c}
92 \caption{Hello, world!}
93 \label{lst:hello}
94 \end{listing}
95
96 \end{document} % 结束。不要动下面几行!
```
 *%%% Local Variables: %%% mode: latex %%% TeX-master: t %%% End:*

# 附录 **D swfcthesis.cls** 文件

```
1 % 西南林业大学本科毕业(设计)论文
2 \NeedsTeXFormat{LaTeX2e}
3 \ProvidesClass{swfcthesis}
4
5 % pass unknown options to book
6 \DeclareOption*{\PassOptionsToClass{\CurrentOption}{book}}
7 \ProcessOptions\relax
8
9 \LoadClass[a4paper,12pt,oneside]{book}
10
11 \RequirePackage{ifxetex} % XeTeX only
12
13 \RequirePackage[%showframe,showcrop,
14 top=3cm,bottom=2.5cm,left=3cm,right=2.5cm,
15 nomarginpar,headheight=15pt, % to avoid "headheight too small"
16 ]{geometry}
17
18 \RequirePackage{etoolbox}
19 \RequirePackage{indentfirst}
20 \RequirePackage{tabu,longtable,multicol,multirow,array}
21 \RequirePackage{ulem}
22
23 % graphicx
24 \RequirePackage{graphicx} % before xltxtra
25 \graphicspath{% mind the trailing "/"
26 {./figs/}{../figs/}{./img/}{../img/}{./pics/}{../pics/}{./}{../}}
27
28 % titlesec
29 \RequirePackage{titlesec} % \titleformat, \titlespacing
30 \titleformat{\chapter}{\centering\LARGE\bfseries}{\thechapter}{1em}{}
31 \titlespacing{\chapter}{0pt}{*0}{*4}
32
33 % add dotted line for chapters in toc
34 % \renewcommand*\l@chapter{\@dottedtocline{1}{0em}{1.5em}}
35
36 \RequirePackage[bottom]{footmisc} % stick footnote at bottom of page
37
38 % fancyhdr
39 \RequirePackage{fancyhdr}
40 \fancyhf{}
41 \fancyfoot[C]{\fontsize{8}{8}\selectfont -- \thepage\ --}
42 \fancyhead[C]{\slshape\leftmark}
43
44 \fancypagestyle{plain}{% for the 1st page of each chapter
45 \fancyhf{}%
46 \fancyfoot[C]{\fontsize{8}{8}\selectfont -- \thepage\ --}
```

```
47 \renewcommand{\headrulewidth}{0pt}}
48
49 \RequirePackage{enumitem} % \setlist
50 \setlist{nosep} % kills all vertical spacing
51
52 % caption
53 \RequirePackage{caption} % \captionsetup
54 \RequirePackage{subcaption}
55 \captionsetup{labelsep=quad}
56
57 \RequirePackage{xcolor}% [monochrome]
58 \RequirePackage{hyperref}
59 \hypersetup{%
60 bookmarksnumbered, plainpages=false, breaklinks=true,
61 colorlinks=false,
62 pdfborderstyle={/S/U/W .3},% border style will be underline of width .3pt
63 linkbordercolor=red, % internal links
64 citebordercolor=cyan, % links to bibliography
65 filebordercolor=magenta, % file links
66 urlbordercolor=blue, % external links
67 }
68 \def\UrlBreaks{\do\/\do-} % break long url
69
70 \RequirePackage{xkvltxp}
71 \RequirePackage{fixme}
72 \fxsetup{
73 margin=false,
74 status=draft,
75 author=Fixme,
76 inline=true,
77 marginclue=true,
78 theme=color
79 }
80
81 % before xunicode!
82 \RequirePackage{amsmath,amsfonts,amssymb,marvosym,pifont}
83
84 \RequirePackage{xltxtra} %fontspec,xunicode are loaded here.
85 \RequirePackage[CJKmath=true,AutoFakeSlant=true,PunctStyle=kaiming]{xeCJK}
    ,→ % slant header
86
87 % \singlespacing, \onehalfspacing, \doublespacing
88 \RequirePackage[doublespacing]{setspace}
89 \renewcommand{\doublespacing}{\setstretch{1.6}}
90
91 \RequirePackage[backend=biber,
92 style=chem-angew, sorting=none,
93 hyperref=true,doi=false,isbn=false,%url=false,
94 %date=iso,seconds=true,% to suppress compile warnings
95 ]{biblatex}
```

```
9697 \renewcommand*{\bibfont}{\small} % 11pt
98 \let\cite=\supercite%
99
100 % https://tex.stackexchange.com/questions/23832/
     ,→ biblatex-make-title-hyperlink-to-doi-url-if-available
101 \newbibmacro{string+url}[1]{%
102 \iffieldundef{url}{#1}{\href{\thefield{url}}{#1}}}
103
104 \DeclareFieldFormat{title}{\usebibmacro{string+url}{\mkbibemph{#1}}}
105
106 \defaultfontfeatures{Mapping=tex-text}
107 % Liberation fonts is a drop-in replacement for Microsoft Times, Arial and
     ,→ Courier fonts
108 \setmainfont{Liberation Serif}
109 \setsansfont{Liberation Sans}
110 %\setmonofont{Liberation Mono}
111
112 \setCJKmainfont{AR PL UMing CN}
113 \setCJKsansfont{Noto Sans CJK SC}
114 \setCJKmonofont{Noto Sans Mono CJK SC}
115
116 \newCJKfontfamily\hei{Noto Sans CJK SC Bold} % \hei{Hello, world!}
117 \newCJKfontfamily\song{AR PL UMing CN}
118 \newCJKfontfamily\kai{AR PL UKai CN}
119 \newCJKfontfamily\quotefont{AR PL UKai CN}
120121 \XeTeXlinebreaklocale "zh"
122 \XeTeXlinebreakskip = 0pt plus 1pt
123
124 \pagenumbering{arabic}
125 \renewcommand{\headrulewidth}{.4pt}
126 \urlstyle{tt} % url.sty
127 \raggedbottom{}
128
129 \pagestyle{fancy}
130 % Must go after the first call of \pagestyle{fancy} !!!
131 \renewcommand{\chaptermark}[1]{\markboth{\thechapter\quad #1}{}}
132 \renewcommand{\sectionmark}[1]{\markright{\thesection\quad #1}}
133
134 \newcommand{\Appendix}[1]{%
135 \renewcommand{\chaptermark}[1]{\markboth{附录\,\thechapter\quad #1}{}}%
136 \titleformat{\chapter}{\centering\LARGE\bfseries}{附录\,
       ,→ \thechapter}{1em}{}
137 \appendix}
138
139 % set caption label style to, e.g. 3-2.
140 \renewcommand{\thefigure}{\thechapter{}-\arabic{figure}}
141 \renewcommand{\thetable}{\thechapter{}-\arabic{table}}
142 \renewcommand{\thesubfigure}{\thechapter{}-\arabic{subfigure}}
```

```
143 \renewcommand{\thesubtable}{\thechapter{}-\arabic{subtable}}
144145 % not used. use \makebox instead.
146 \newcommand{\ziju}[1]{\renewcommand{\CJKglue}{\hskip #1}}
147
148 \renewcommand{\contentsname}{目\hspace{1em} 录}
149 \renewcommand{\listfigurename}{插图目录}
150 \renewcommand{\listtablename}{表格⽬录}
151 \renewcommand{\figurename}{图}
152 \renewcommand{\tablename}{表}
153
154 % Variables to hold the text fields for the preliminary pages
155 \newcommand{\Title}[1]{\gdef\SWFCField@Title{#1}}
156 \newcommand{\enTitle}[1]{\gdef\SWFCField@enTitle{#1}}
157 \newcommand{\Author}[1]{\gdef\SWFCField@Author{#1}}
158 %\newcommand{\Authorid}[1]{\gdef\SWFCField@Authorid{#1}} % 学号
159 \newcommand{\enAuthor}[1]{\gdef\SWFCField@enAuthor{#1}}
160 %\newcommand{\Degree}[1]{\gdef\SWFCField@Degree{#1}}
161 \newcommand{\Advisor}[1]{\gdef\SWFCField@Advisor{#1}}
162 \newcommand{\AdvisorTitle}[1]{\gdef\SWFCField@AdvisorTitle{#1}}
163 \newcommand{\AdvisorInfo}[1]{\gdef\SWFCField@AdvisorInfo{#1}}
164 \newcommand{\Month}[1]{\gdef\SWFCField@Month{#1}}
165 \newcommand{\Year}[1]{\gdef\SWFCField@Year{#1}}
166 \newcommand{\Abstract}[1]{\gdef\SWFCField@Abstract{#1}}
167 \newcommand{\enAbstract}[1]{\gdef\SWFCField@enAbstract{#1}}
168 \newcommand{\Keywords}[1]{\gdef\SWFCField@Keywords{#1}}
169 \newcommand{\enKeywords}[1]{\gdef\SWFCField@enKeywords{#1}}
170 \newcommand{\Acknowledgments}[1]{\gdef\SWFCField@Acknowledgments{#1}}
171 % \newcommand{\School}[1]{\gdef\SWFCField@School{#1}}
172 % \newcommand{\enSchool}[1]{\gdef\SWFCField@enSchool{#1}}
173 \newcommand{\Subject}[1]{\gdef\SWFCField@Subject{#1}}
174
175 \newcommand{\SWFCtitlepage}{% Title page layout
176 \thispagestyle{empty}
177 \begin{center}
178 \makebox[14.7em][s]{\huge 西南林业大学}\\[5mm]
179 \makebox[25.75em][s]{\Huge\textbf{本科毕业\hspace{-1em}(设计)
        ,→ \hspace{-1em} 论⽂}}\\[5mm]
180 \makebox[12em][s]{\hspace{.5em}\LARGE(\SWFCField@Year{} 届)}\\[60pt]
181 \begin{minipage}{.8\linewidth}
182 \begin{Large}
183 \extrarowsep=^8mm_-7pt
184 \begin{tabu} spread \textwidth {@{}X[r]X[3.3,c]@{}}
185 \textbf{题\hspace{2em} ⽬:}&%
186 \parbox[t]{15em}{\centering\SWFCField@Title}\\\tabucline{2-2}%
187 \textbf{分院系部:} & ⼤数据与智能⼯程学院\\\tabucline{2-2}
188 \textbf{专\hspace{2em} 业:}&\SWFCField@Subject\\\tabucline{2-2}
189 % \textbf{学\hspace{2em} 号:}&\SWFCField@Authorid\\\tabucline{2-2}
190 \textbf{姓\hspace{2em} 名:}&\SWFCField@Author\\\tabucline{2-2}
191 \textbf{导师姓名:} &\SWFCField@Advisor\\\tabucline{2-2}
```

```
192 \textbf{导师职称:} &\SWFCField@AdvisorTitle\\\tabucline{2-2}
193 \end{tabu}
194 \end{Large}
195 \end{minipage}
196 \vfill
197 \left\{\text{text} \left\{ \text{SWFCF} \in \mathbb{F} \text{ with } \mathbb{R} \right\} \right\}198 \end{center}
199 \clearpage}
200
201 \newcommand{\abstractpage}{% Abstract page
202 \providecommand\pdfbookmark[3][]{} \pdfbookmark[0]{摘要}{bm:cnAbstract}
203 \thispagestyle{empty}
204 \begin{center}
205 {\singlespacing\Large\textbf{\SWFCField@Title}}\\[5mm]
206 \large{\SWFCField@Author}\\
207 \large{(西南林业⼤学\, ⼤数据与智能⼯程学院,云南昆明\, 650224)}
208 \end{center}
209 \vspace{3ex}
210 \noindent\textbf{摘\hspace{1em} 要:}~\SWFCField@Abstract\par
211 \vspace{2ex}
212 \noindent \textbf{关键词:}~\SWFCField@Keywords
213 \clearpage}
214
215 \newcommand{\enabstractpage}{% English abstract page
216 \providecommand\pdfbookmark[3][]{}%
217 \pdfbookmark[0]{Abstract}{bm:Abstract}
218 \thispagestyle{empty}
219 \begin{center}
220 {\singlespacing\Large\textbf{\SWFCField@enTitle}}\\[5mm]
221 {\large\SWFCField@enAuthor}\\[3mm]
222 {\singlespacing {\large School of Big Data and Intelligence
        ,→ Engineering\\
223 Southwest Forestry University\\
224 Kunming 650224, Yunnan, China}}
225 \end{center}
226 \vspace{2em}
227 \noindent\textbf{Abstract: }~\SWFCField@enAbstract\par
228 \vspace{1em}
229 \noindent\textbf{Key words: }~\SWFCField@enKeywords
230 \clearpage}
231
232 \newcommand{\advisorinfopage}{% Advisor info page
233 \phantomsection{}
234 \addcontentsline{toc}{chapter}{指导教师简介}
235 \chapter*{指导教师简介}
236 \begin{doublespace}
237 \SWFCField@AdvisorInfo
238 \end{doublespace}\clearpage}
239
240 \newcommand{\acknowledgmentspage}{% Acknowledgments page
```

```
241 \phantomsection{}
242 \addcontentsline{toc}{chapter}{致\hspace{1em} 谢}
243 \chapter*{致\hspace{1em} 谢}
244 \begin{doublespace}
245 \SWFCField@Acknowledgments
246 \end{doublespace}\clearpage}
247
248 \newcommand{\makepreliminarypages}{% preliminary pages
249 \SWFCtitlepage{}
250 \doublespacing{} % global line spacing
251 \abstractpage{}
252 \enabstractpage}
253
254 \newcommand{\maketailpages}{% tail pages
255 \singlespacing{}
256 \printbibliography[heading={bibintoc},title={参考⽂献}]\label{p:ref} % 参
      ,→ 考⽂献
257 \label{page:bib}
258 \doublespacing{}
259 \advisorinfopage{} % 指导教师简介
260 \acknowledgmentspage{} % 鸣谢
261 \singlespacing}
262
263 \RequirePackage{minted} % minted has to be loaded at last!!!
264 \usemintedstyle{bw}
265
266 \renewcommand{\listingscaption}{程序} % used by minted
267 \renewcommand{\listoflistingscaption}{程序⽬录}
268 \renewcommand{\thelisting}{\thechapter{}-\arabic{listing}}
269
270 \renewcommand{\theFancyVerbLine}{
271 \textcolor{lightgray}{\scriptsize\arabic{FancyVerbLine}}}
272
273 \newcommand{\codec}[1]{\mintinline{c}|#1|}
274
275 \setminted{%
276 linenos=true,numbersep=3pt,fontsize=\small,
277 frame=leftline,framesep=10pt,%xleftmargin=2cm,
278 rulecolor=\color{lightgray},autogobble=true,breaklines=true}
279
280 \newminted{c}{} \newminted{shell}{} \newminted{latex}{}
     ,→ \newminted{bibtex}{}
281 \newminted{gas}{} \newminted{nasm}{} \newminted{python}{}
282
283 % code listing cross pages
284 \newenvironment{longlisting}{\captionsetup{type=listing}}{}
285
286 \newenvironment{codeblock}[1][.8]{% e.g. \begin{codeblock} ...
     ,→ \end{codeblock}
287 \begin{center}\begin{minipage}{#1\textwidth}\begin{singlespace}}%
```

```
288 {\end{singlespace}\end{minipage}\end{center}}
289
290 % Initial defaults
291 \Title{} \Author{} \Advisor{} \AdvisorTitle{} \AdvisorInfo{} \Month{}
    ,→ \Year{} \Subject{}
292 \Abstract{} \Keywords{} \Acknowledgments{}
293
294 % For the English Abstract.
295 \enTitle{} \enAuthor{} \enAbstract{} \enKeywords{}
296
297 %% looks no good. need to adjust \ziju{}
298 % \DeclareOption{B}{ % B - BSc
299 % \Degree{本科}}
300
301 % \DeclareOption{M}{ % M - MSc
302 % \Degree{硕⼠研究⽣}}
303
304 % \DeclareOption*{\PassOptionsToClass{\CurrentOption}{book}}
305 % \ProcessOptions\relax
306
307 % \ExecuteOptions{B} % default to B
308
309 \setlength{\parindent}{2em}
```
# <span id="page-63-0"></span>附录 **E tutorial.bib** 文件